## Package 'tab'

September 20, 2016

<span id="page-0-0"></span>Type Package

Title Functions for Creating Summary Tables for Statistical Reports

Version 3.1.2

Date 2016-09-16

Author Dane R. Van Domelen

Maintainer Dane R. Van Domelen <vandomed@gmail.com>

## Description

Contains functions for generating tables for statistical reports written in Microsoft Word or La-TeX. There are functions for I-by-J frequency tables, comparison of means or medians across levels of a categorical variable, and summarizing fitted generalized linear models, generalized estimating equations, and Cox proportional hazards regression. Functions are available to handle data simple random samples or survey data. The package is intended to make it easier for researchers to translate results from statistical analyses in R to their reports or manuscripts.

## License GPL-2

**Depends**  $R$  ( $>= 2.10$ )

Imports survey, survival, gee, grDevices, graphics, stats, xtable

Repository CRAN

Repository/R-Forge/Project tab

Repository/R-Forge/Revision 79

Repository/R-Forge/DateTimeStamp 2016-09-17 01:20:49

Date/Publication 2016-09-20 18:46:46

NeedsCompilation no

## R topics documented:

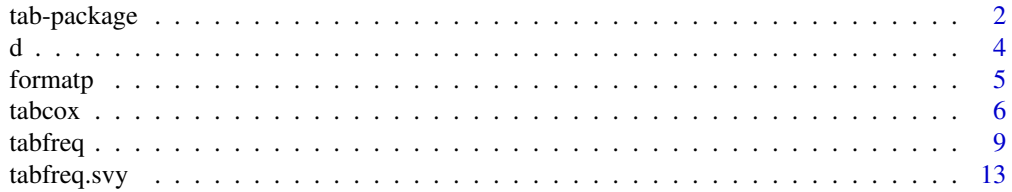

## <span id="page-1-0"></span>2 tab-package tab-package

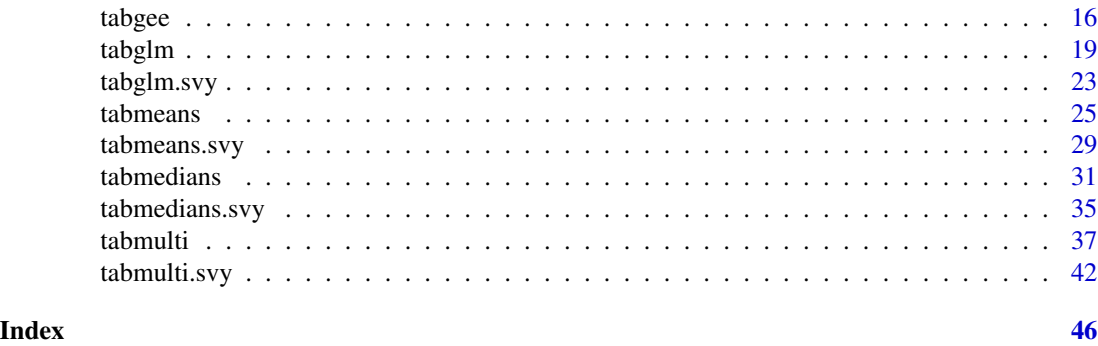

#### Description

Contains functions for generating tables for statistical reports written in Microsoft Word or LaTeX. There are functions for I-by-J frequency tables, comparison of means or medians across levels of a categorical variable, and summarizing fitted generalized linear models, generalized estimating equations, and Cox proportional hazards regression. Functions are available to handle data simple random samples or survey data. The package is intended to make it easier for researchers to translate results from statistical analyses in R to their reports or manuscripts.

## Details

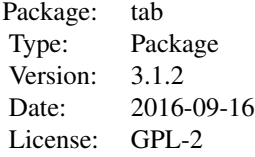

The following functions are included:

[tabfreq](#page-8-1), [tabmeans](#page-24-1), [tabmedians](#page-30-1), [tabmulti](#page-36-1), [tabglm](#page-18-1), [tabcox](#page-5-1), [tabgee](#page-15-1), [tabfreq.svy](#page-12-1), [tabmeans.svy](#page-28-1), [tabmedians.svy](#page-34-1), [tabmulti.svy](#page-41-1), [tabglm.svy](#page-22-1), [formatp](#page-4-1)

## Author(s)

Dane R. Van Domelen

Maintainer: Dane R. Van Domelen <vandomed@gmail.com>

## References

1. Therneau T (2013). A Package for Survival Analysis in S. R package version 2.37-4, [https:](https://cran.r-project.org/package=survival) [//cran.r-project.org/package=survival](https://cran.r-project.org/package=survival).

tab-package *Functions for Creating Summary Tables for Statistical Reports*

2. Terry M. Therneau and Patricia M. Grambsch (2000). Modeling Survival Data: Extending the Cox Model. Springer, New York. ISBN 0-387-98784-3.

3. Dahl DB (2013). xtable: Export tables to LaTeX or HTML. R package version 1.7-1, [https:](https://cran.r-project.org/package=xtable) [//cran.r-project.org/package=xtable](https://cran.r-project.org/package=xtable).

Acknowledgment: This material is based upon work supported by the National Science Foundation Graduate Research Fellowship under Grant No. DGE-0940903.

#### See Also

NA

#### Examples

```
# Load in sample dataset d and drop rows with missing values
data(d)
d <- d[complete.cases(d), ]
# Compare race distribution by group, with group as column variable
freqtable \le tabfreq(x = d$Group, y = d$Race)
# Compare mean BMI in control group vs. treatment group
meanstable \le tabmeans(x = d$Group, y = d$BMI)
# Generate plot comparing mean BMI in control group vs. treatment group
meansfig \leq tabmeans(x = d$Group, y = d$BMI, fig = TRUE)
# Compare median BMI in control group vs. treatment group
medianstable \leq tabmedians(x = d$Group, y = d$BMI)
# Create a typical Table 1 for statistical report or manuscript
table1 <- tabmulti(dataset = d, xvarname = "Group",
                   yvarnames = c("Age", "Sex", "Race", "BMI"))
# Create vector of race labels for use in regression tables
races <- c("White", "Black", "Mexican American", "other")
# Test whether age, sex, race, and treatment group are associated with BMI
glmfit1 <- glm(BMI \sim Age + Sex + Race + Group, data = d)lintable <- tabglm(glmfit = glmfit1,
                   xlabels = c("Intercept", "Age", "Male", "Race", races, "Treatment"))
# Test whether age, sex, race, and treatment group are associated with 1-year mortality
glmfit2 <- glm(death_1yr \sim Age + Sex + Race + Group, data = d, family = binomial)
logtable <- tabglm(glmfit = glmfit2, ci.beta = FALSE,
                   xlabels = c("Intercept", "Age", "Male", "Race", races, "Treatment"))
# Test whether age, sex, race, and treatment group are associated with survival
coxtable <- tabcox(x = d[,c("Age", "Sex", "Race", "Group")], time = d$time,
                   delta = d$delta,
                   xlabels = c("Age", "Male", "Race", races, "Treatment"))
# Click on freqtable, meanstable, table1, lintable, logtable, or coxtable in
```
<span id="page-3-0"></span>4 d

# the Workspace tab of RStudio to see the tables that could be copied and pasted # into a Word document. With newer versions of RStudio, it works better to

# set the print.html input to TRUE, and then copy the table from the .html file

# that prints to your current working directory. Alternatively, setting the latex

# input to TRUE produces tables that can be inserted into LaTeX using the xtable # package.

d *Example Dataset for tab Package*

## Description

This dataset is used to illustrate the various functions in the R package tab.

#### Usage

data(d)

#### Format

A data frame with 300 observations on the following 15 variables.

ID a numeric vector

Group a factor

Age a numeric vector

Sex a factor

Race a factor

BMI a numeric vector

time a numeric vector

delta a numeric vector

death\_1yr a numeric vector

bp.1 a numeric vector

bp.2 a numeric vector

bp.3 a numeric vector

highbp.1 a numeric vector

highbp.2 a numeric vector

highbp.3 a numeric vector

## Details

NA

## Source

This dataset was generated in R.

#### <span id="page-4-0"></span>formatp 5

## References

Acknowledgment: This material is based upon work supported by the National Science Foundation Graduate Research Fellowship under Grant No. DGE-0940903.

#### Examples

NA

<span id="page-4-1"></span>formatp *Format P-values for Functions in the tab Package*

## Description

This function formats p-values for tables generated by the functions in the package tab. It handles rounding and presentation of p-values.

## Usage

```
formatp(p, decimals = c(2, 3), cuts = 0.01, lowerbound = 0.001,
       leading0 = TRUE, avoid1 = FALSE)
```
## Arguments

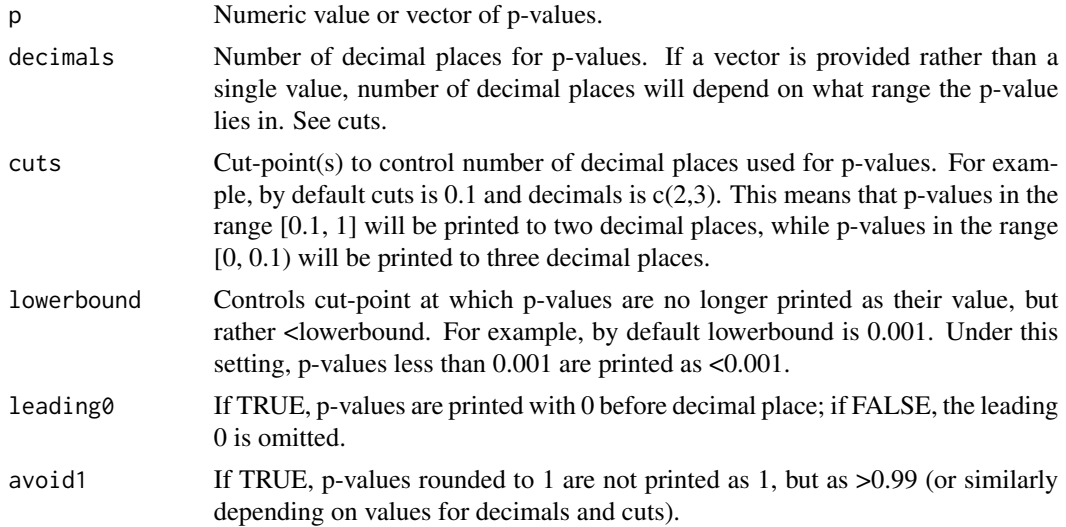

## Details

NA

## Value

Character value or vector.

6 tabcox and the contract of the contract of the contract of the contract of the contract of the contract of the contract of the contract of the contract of the contract of the contract of the contract of the contract of t

#### Note

NA

## Author(s)

Dane R. Van Domelen

## References

Acknowledgment: This material is based upon work supported by the National Science Foundation Graduate Research Fellowship under Grant No. DGE-0940903.

#### See Also

NA

## Examples

```
# Generate vector of numeric p-values
set.seed(123)
p \leq -c(runif(n = 5, min = 0, max = 1), 1, 0, 4e-7, 0.009)
# Round to nearest 2 decimals for p in (0.01, 1] and 3 decimals for p < 0.01
pvals \leq formatp(p = p)
# Use 2 decimal places, a lower bound of 0.01, and omit the leading 0.
pvals \leq formatp(p = p, decimals = 2, lowerbound = 0.01, leading0 = FALSE)
```
<span id="page-5-1"></span>tabcox *Generate Summary Tables of Fitted Cox Proportional Hazards Regression Models for Statistical Reports*

## Description

This function performs Cox proportional hazards regression using the R package survival [1, 2] and summarizes the results in a clean table for a statistical report.

#### Usage

```
tabcox(x, time, delta, latex = FALSE, xlabels = NULL, cluster = NULL, robust.se = TRUE,
      decimals = 2, p.decimals = c(2, 3), p.cuts = 0.01, p.lowerbound = 0.001,
     p.leading0 = TRUE, p.avoid1 = FALSE, n = FALSE, events = FALSE, coef = "n",
      greek.beta = FALSE, binary.compress = TRUE, bold.colnames = TRUE,
     bold.varnames = FALSE, bold.varlevels = FALSE, predictor.colname = "Variable",
      suppress.beta = FALSE, print.html = FALSE, html.filename = "table1.html")
```
<span id="page-5-0"></span>

#### tabcox 7

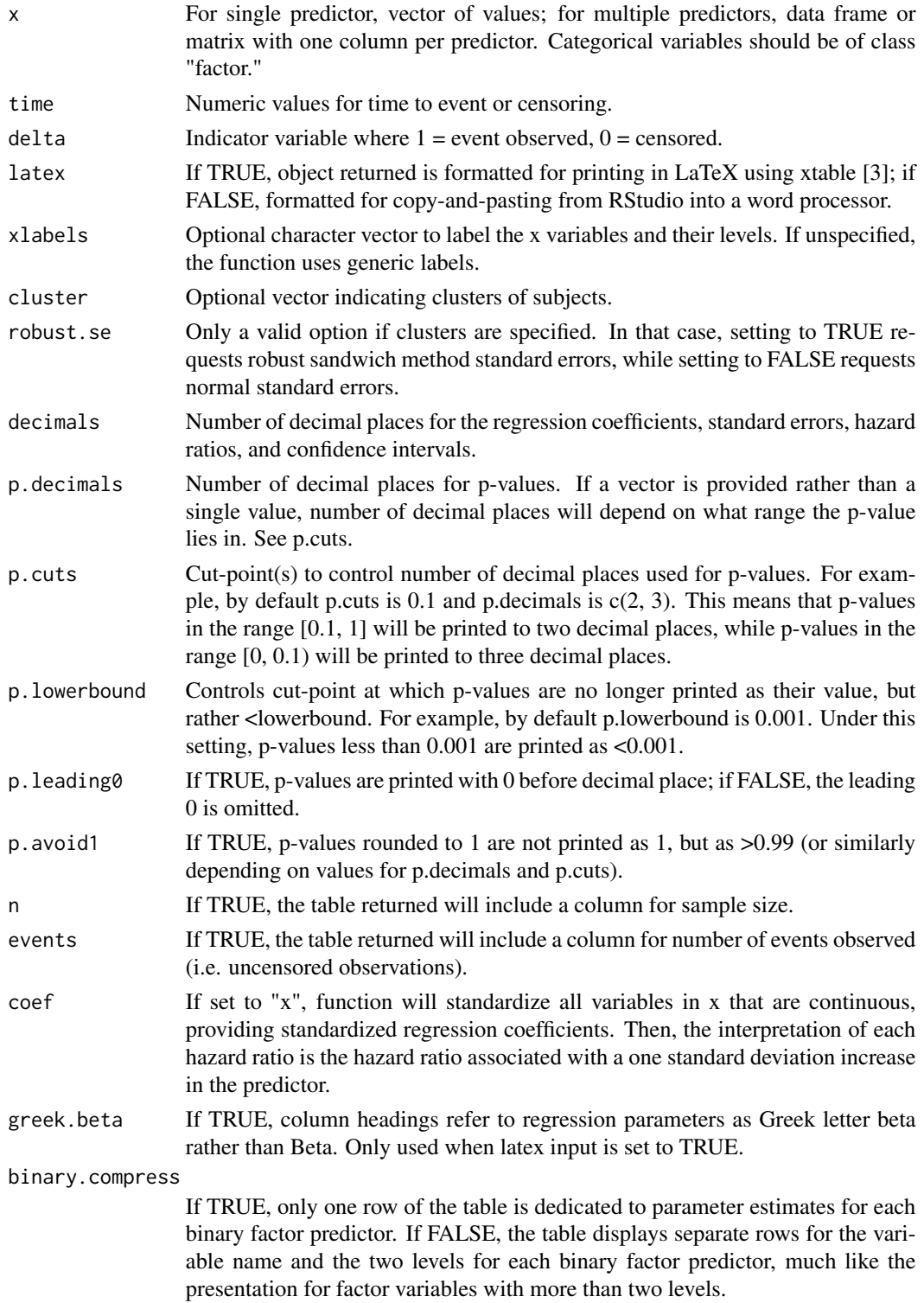

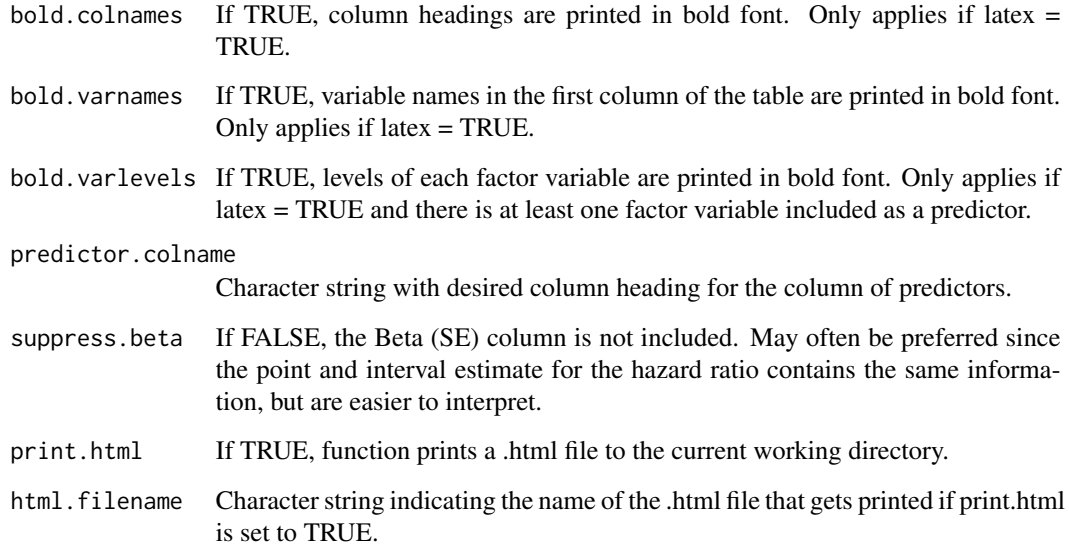

#### Details

NA

#### Value

A character matrix with the results of the Cox PH regression. If you click on the matrix name under "Data" in the RStudio Workspace tab, you will see a clean table that you can copy and paste into a statistical report or manuscript. If latex is set to TRUE, the character matrix will be formatted for inserting into an Sweave or Knitr report using the xtable package [3].

#### Note

In older versions of RStudio, it was easier to copy tables from the Viewer and paste them directly into a text editor. The Viewer changed a few versions ago, and now it seems to work better if you paste into Microsoft Excel, and then copy again and paste into Microsoft Word. This is a little clumsy, so I recently added the new option to print a .html file with the table to your current working directory (see function inputs print.html and html.filename). Copying and pasting from the table from the .html file into a text editor seems to work well.

A function is currently being developed to create a summary table based on an object from coxph rather than the data vectors themselves (similarly to how tabglm works).

If you have suggestions for additional options or features, or if you would like some help using any function in the package tab, please e-mail me at vandomed@gmail.com. Thanks!

### Author(s)

Dane R. Van Domelen

#### <span id="page-8-0"></span>tabfreq **9**

#### References

1. Therneau T (2013). A Package for Survival Analysis in S. R package version 2.37-4, [https:](https://cran.r-project.org/package=survival) [//cran.r-project.org/package=survival](https://cran.r-project.org/package=survival).

2. Terry M. Therneau and Patricia M. Grambsch (2000). Modeling Survival Data: Extending the Cox Model. Springer, New York. ISBN 0-387-98784-3.

3. Dahl DB (2013). xtable: Export tables to LaTeX or HTML. R package version 1.7-1, [https:](https://cran.r-project.org/package=xtable) [//cran.r-project.org/package=xtable](https://cran.r-project.org/package=xtable).

Acknowledgment: This material is based upon work supported by the National Science Foundation Graduate Research Fellowship under Grant No. DGE-0940903.

#### See Also

[coxph](#page-0-0), [tabfreq](#page-8-1), [tabmeans](#page-24-1), [tabmedians](#page-30-1), [tabmulti](#page-36-1), [tabglm](#page-18-1), [tabgee](#page-15-1), [tabfreq.svy](#page-12-1), [tabmeans.svy](#page-28-1), [tabmedians.svy](#page-34-1), [tabmulti.svy](#page-41-1), [tabglm.svy](#page-22-1)

#### Examples

```
# Load in sample dataset d and drop rows with missing values
data(d)
d <- d[complete.cases(d), ]
# Create labels for race levels
races <- c("White", "Black", "Mexican American", "Other")
# Test whether race is associated with survival
\text{coxtable1} \leq \text{tabcov}(x = d\text{Since}, \text{time = d}\text{time}, \text{delta = d}\text{delta},xlabels = c("Race", races))
# Test whether age, sex, race, and treatment group are associated with survival
coxtable2 \leq tabcox(x = d[,c("Age", "Sex", "Race", "Group")], time = d$time,
                     delta = d$delta,
                     xlabels = c("Age", "Male", "Race", races, "Treatment"))
# Click on coxtable1 or coxtable2 in the Workspace tab of RStudio to see the tables
# that could be copied and pasted into a report or manuscript. Alternatively, setting
# the latex input to TRUE produces tables that can be inserted into LaTeX using the
```
# xtable package.

<span id="page-8-1"></span>tabfreq *Generate Frequency Tables for Statistical Reports*

#### Description

This function creates an I-by-J frequency table and summarizes the results in a clean table for a statistical report.

## Usage

```
tabfreq(x, y, latex = FALSE, xlevels = NULL, yname = NULL, ylevels = NULL,
        quantiles = NULL, quantile.vals = FALSE, cell = "n", parenth = NULL,
        text.label = NULL, parenth.sep = "-", test = "chi", decimals = NULL,
      p.include = TRUE, p.decimals = c(2, 3), p.cuts = 0.01, p.lowerbound = 0.001,
      p.leading0 = TRUE, p.avoid1 = FALSE, overall.column = TRUE, n.column = FALSE,
      n.headings = TRUE, compress = FALSE, compress.val = NULL, bold.colnames = TRUE,
      bold.varnames = FALSE, bold.varlevels = FALSE, variable.colname = "Variable",
        print.html = FALSE, html.filename = "table1.html")
```
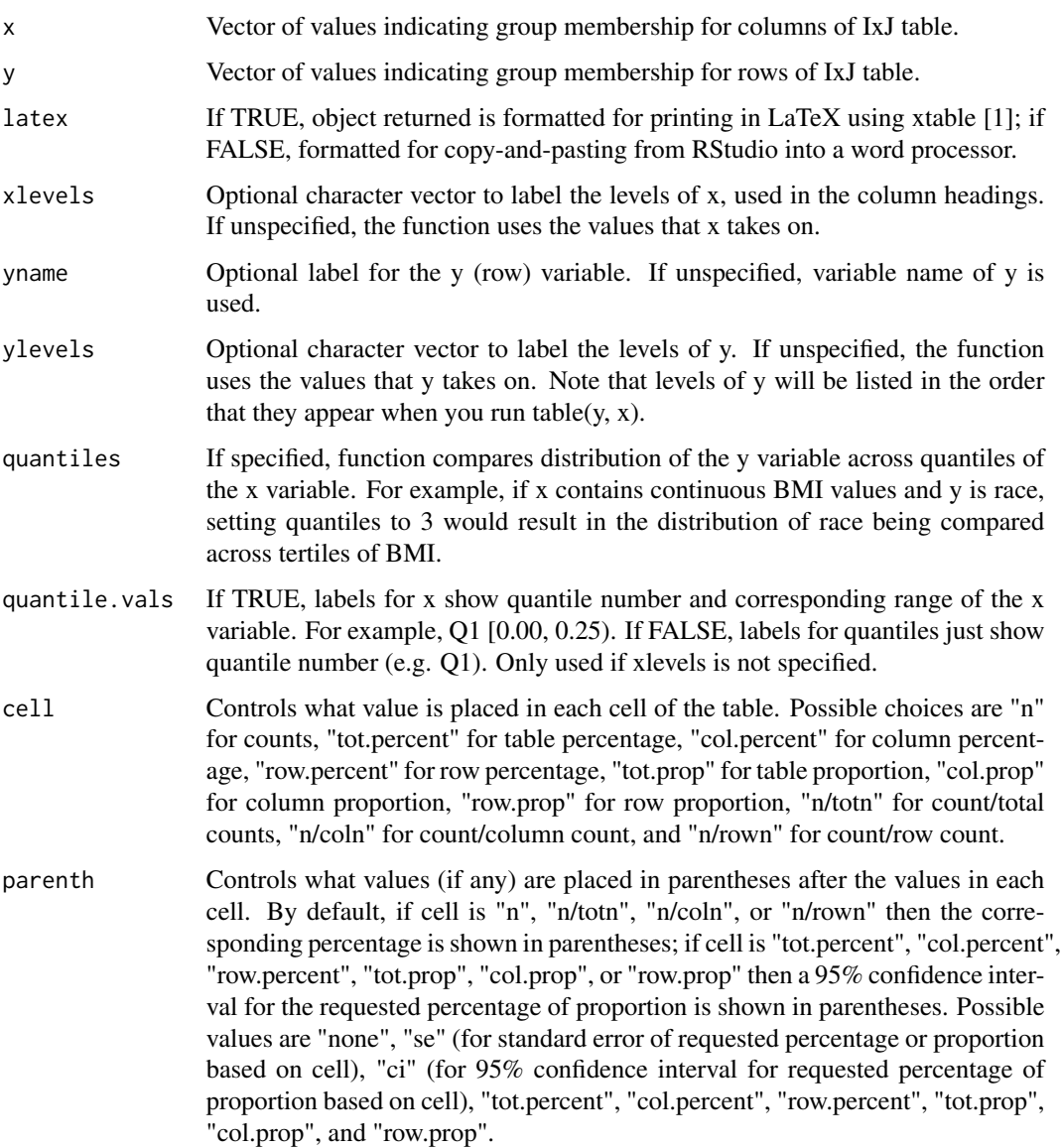

#### tabfreq and the state of the state of the state of the state of the state of the state of the state of the state of the state of the state of the state of the state of the state of the state of the state of the state of th

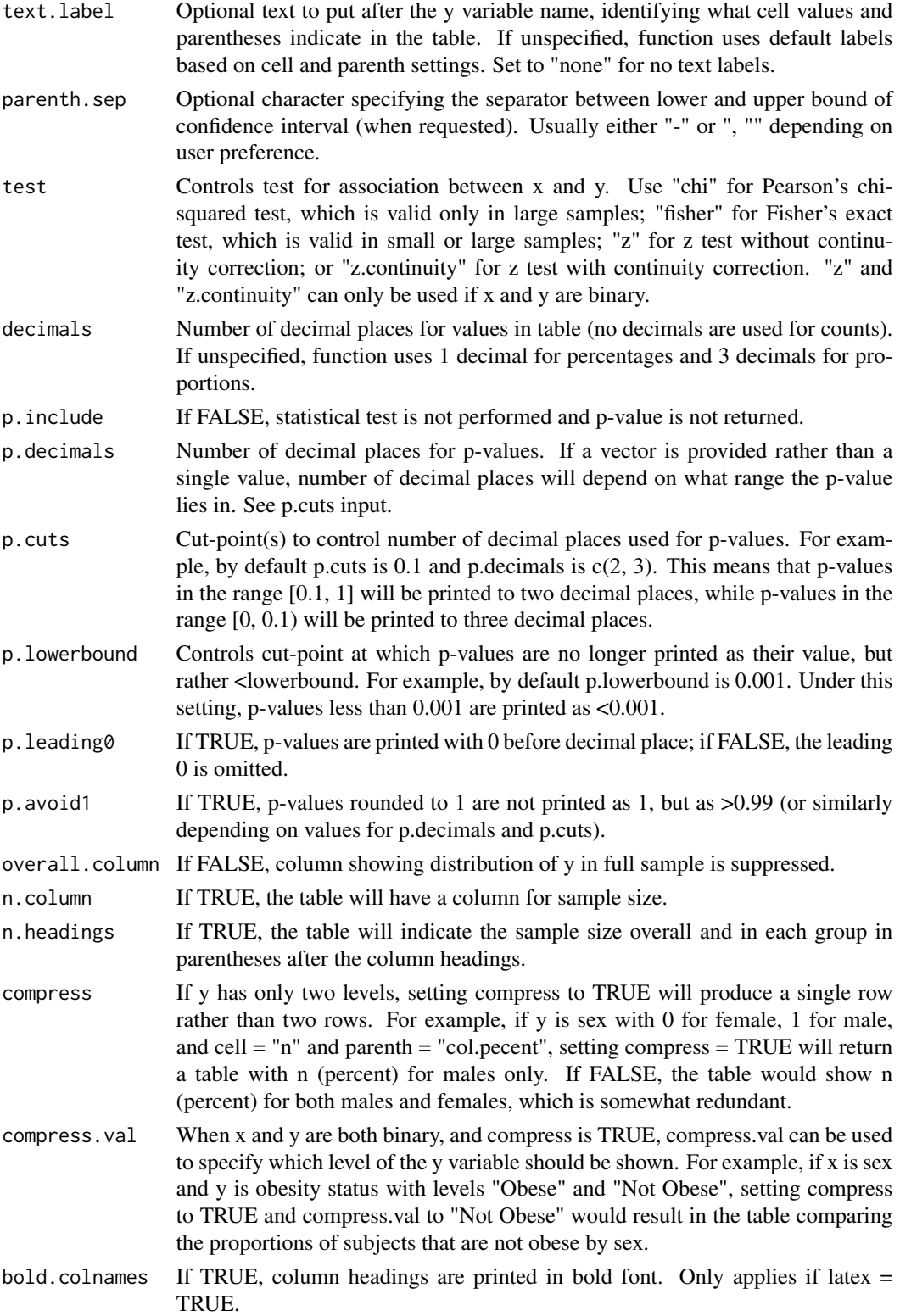

<span id="page-11-0"></span>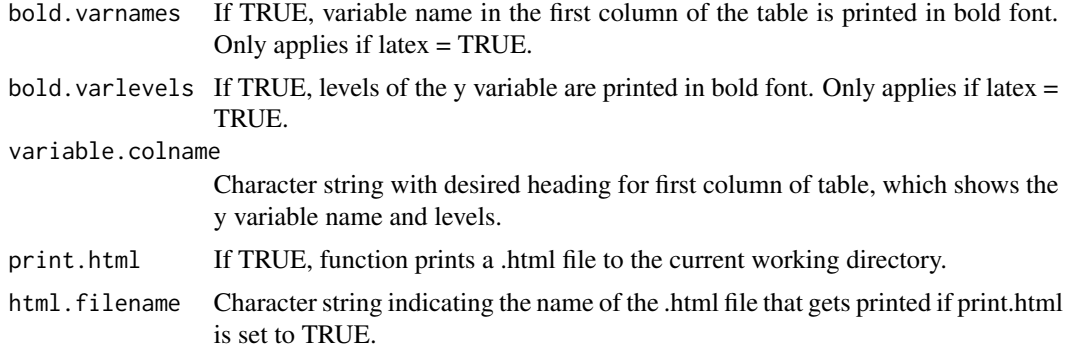

## Details

NA

#### Value

A character matrix with the requested frequency table. If you click on the matrix name under "Data" in the RStudio Workspace tab, you will see a clean table that you can copy and paste into a statistical report or manuscript. If latex is set to TRUE, the character matrix will be formatted for inserting into an Sweave or Knitr report using the xtable package [1].

#### Note

In older versions of RStudio, it was easier to copy tables from the Viewer and paste them directly into a text editor. The Viewer changed a few versions ago, and now it seems to work better if you paste into Microsoft Excel, and then copy again and paste into Microsoft Word. This is a little clumsy, so I recently added the new option to print a .html file with the table to your current working directory (see function inputs print.html and html.filename). Copying and pasting from the table from the .html file into a text editor seems to work well.

If you have suggestions for additional options or features, or if you would like some help using any function in the package tab, please e-mail me at vandomed@gmail.com. Thanks!

#### Author(s)

Dane R. Van Domelen

#### References

1. Dahl DB (2013). xtable: Export tables to LaTeX or HTML. R package version 1.7-1, [https:](https://cran.r-project.org/package=xtable) [//cran.r-project.org/package=xtable](https://cran.r-project.org/package=xtable).

Acknowledgment: This material is based upon work supported by the National Science Foundation Graduate Research Fellowship under Grant No. DGE-0940903.

#### See Also

[tabmeans](#page-24-1), [tabmedians](#page-30-1), [tabmulti](#page-36-1), [tabglm](#page-18-1), [tabcox](#page-5-1), [tabgee](#page-15-1), [tabfreq.svy](#page-12-1), [tabmeans.svy](#page-28-1), [tabmedians.svy](#page-34-1), [tabmulti.svy](#page-41-1), [tabglm.svy](#page-22-1)

#### <span id="page-12-0"></span>tabfreq.svy 13

#### Examples

```
# Load in sample dataset d and drop rows with missing values
data(d)
d <- d[complete.cases(d), ]
# Compare sex distribution by group, with group as column variable
freqtable1 \le tabfreq(x = d$Group, y = d$Sex)
# Same comparison, but compress table to show Female row only, show percent (SE) rather
# than n (percent), and suppress (n = ) from column headings
freqtable2 \le tabfreq(x = d$Group, y = d$Sex, compress = TRUE, compress.val = "Female",
                      cell = "col.percent", parent = "se", n.headings = FALSE)# Compare sex distribution by race, suppressing (n = ) from column headings and
# showing percent (95% CI) rather than n (percent)
freqtable3 \le tabfreq(x = d$Race, y = d$Sex, n.headings = FALSE, cell = "col.percent")
# Use rbind to create single table comparing sex and race in control vs. treatment group
freqtable4 <- rbind(tabfreq(x = d$Group, y = d$Sex), tabfreq(x = d$Group, y = d$Race))
# A (usually) faster way to make the above table is to call the the tabmulti function
freqtable5 <- tabmulti(dataset = d, xvarname = "Group", yvarnames = c("Sex", "Race"))
# freqtable4 and freqtable5 are equivalent
all(freqtable4 == freqtable5)
# Click on freqtable1, ... , freqtable5 in the Workspace tab of RStudio to see the tables
# that could be copied and pasted into a report. Alternatively, setting the latex input to
```

```
# TRUE produces tables that can be inserted into LaTeX using the xtable package.
```
<span id="page-12-1"></span>tabfreq.svy *Generate Frequency Tables for Statistical Reports (Survey Data)*

#### **Description**

This function creates an I-by-J frequency table and summarizes the results in a clean table for a statistical report. Similar to tabfreq, but for survey data. Relies heavily on the 'survey' package [1,2].

#### Usage

```
tabfreq.svy(x, y, svy, latex = FALSE, xlevels = NULL, yname = "Y variable",
         ylevels = NULL, test = "F", decimals = 1, p.decimals = c(2, 3), p.cuts = 0.01,
         p.lowerbound = 0.001, p.leading0 = TRUE, p.avoid1 = FALSE, n.column = FALSE,
            n.headings = TRUE, compress = FALSE, compress.val = NULL,
           bold.colnames = TRUE, bold.varnames = FALSE, bold.varlevels = FALSE,
            variable.colname = "Variable")
```
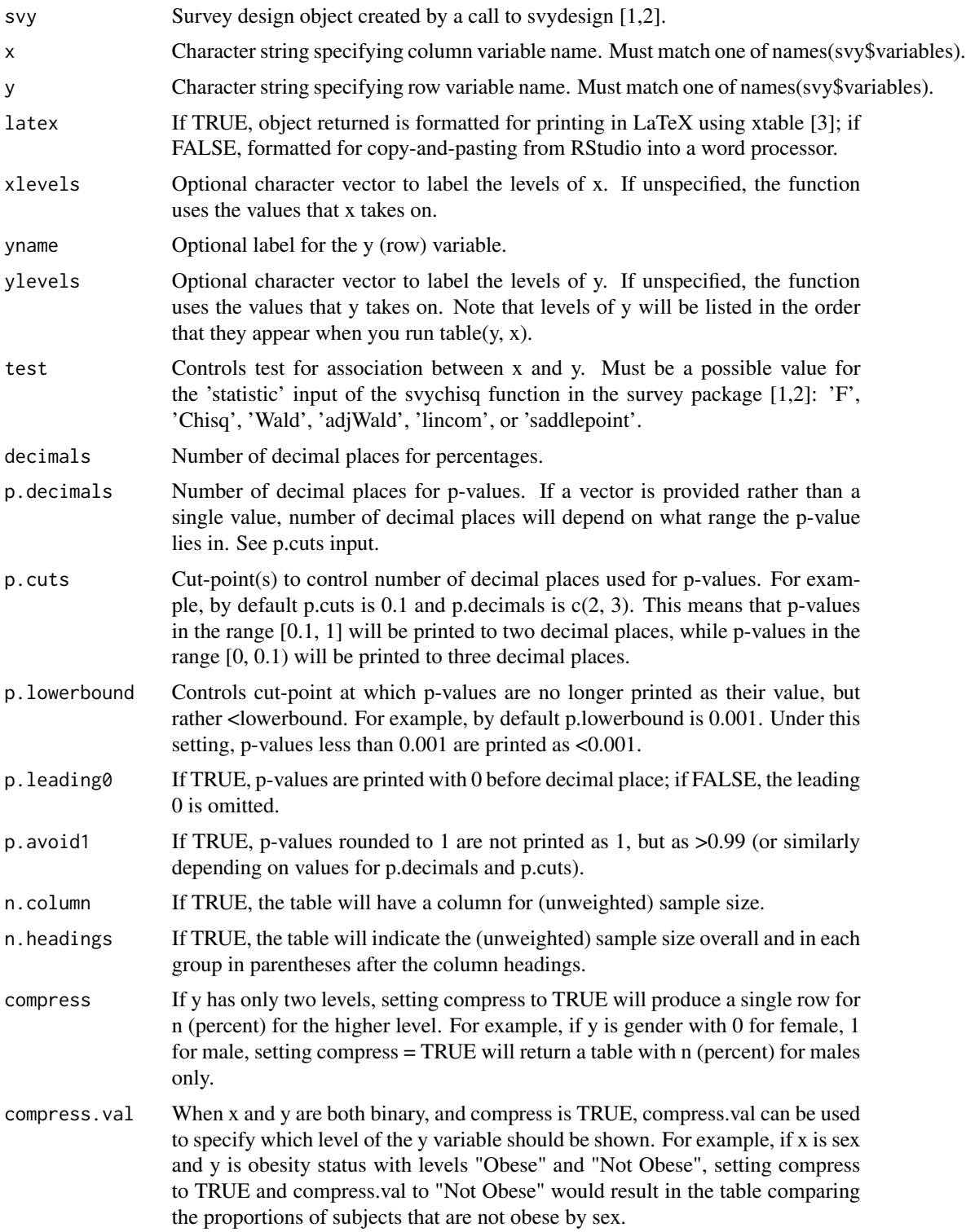

## <span id="page-14-0"></span>tabfreq.svy 15

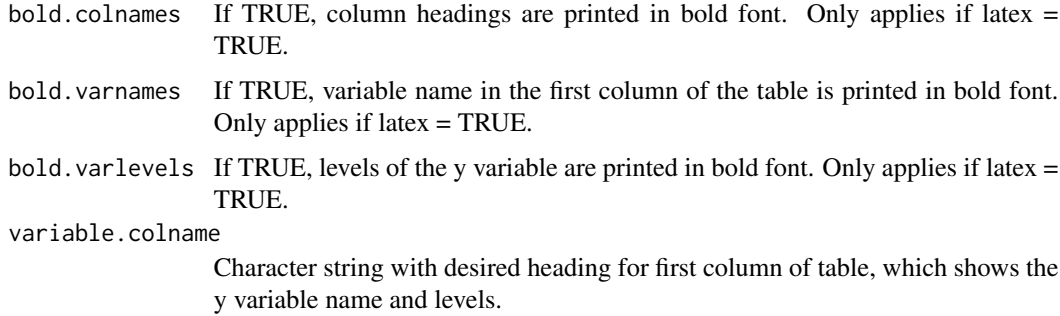

### Details

NA

### Value

A character matrix with the requested frequency table. If you click on the matrix name under "Data" in the RStudio Workspace tab, you will see a clean table that you can copy and paste into a statistical report or manuscript. If latex is set to TRUE, the character matrix will be formatted for inserting into an Sweave or Knitr report using the xtable package [3].

#### Note

Currently this function is fairly basic. Future versions should allow for more flexibility. If you have any specific suggestions for additional options, please e-mail me at vandomed@gmail.com. Thanks!

## Author(s)

Dane R. Van Domelen

#### References

1. Lumley T (2012). survey: analysis of complex survey samples. R package version 3.28-2, <https://cran.r-project.org/package=survey>.

2. Lumley T (2014). Analysis of complex survey samples. Journal of Statistical Software 9(1): 1-19.

3. Dahl DB (2013). xtable: Export tables to LaTeX or HTML. R package version 1.7-1, [https:](https://cran.r-project.org/package=xtable) [//cran.r-project.org/package=xtable](https://cran.r-project.org/package=xtable).

Acknowledgment: This material is based upon work supported by the National Science Foundation Graduate Research Fellowship under Grant No. DGE-0940903.

#### See Also

[svydesign](#page-0-0), [svychisq](#page-0-0), [tabfreq](#page-8-1), [tabmeans](#page-24-1), [tabmedians](#page-30-1), [tabmulti](#page-36-1), [tabglm](#page-18-1), [tabcox](#page-5-1), [tabgee](#page-15-1), [tabmeans.svy](#page-28-1), [tabmedians.svy](#page-34-1), [tabmulti.svy](#page-41-1), [tabglm.svy](#page-22-1)

<span id="page-15-0"></span>16 tabgee the contract of the contract of the contract of the contract of the contract of the contract of the contract of the contract of the contract of the contract of the contract of the contract of the contract of the

#### Examples

NA

<span id="page-15-1"></span>tabgee *Generate Summary Tables of Fitted Generalized Estimating Equations for Statistical Reports*

#### Description

This function takes an object returned from the gee function in the package gee [1] and generates a clean summary table for a statistical report.

## Usage

```
tabgee(geefit, latex = FALSE, xlabels = NULL, ci.beta = TRUE, decimals = 2,
     p.decimals = c(2, 3), p.cuts = 0.01, p.lowerbound = 0.001, p.leading0 = TRUE,p.avoid1 = FALSE, basic.form = FALSE, intercept = TRUE, n.id = FALSE,
     n.total = FALSE, or = TRUE, robust = TRUE, data = NULL, greek.beta = FALSE,
      binary.compress = TRUE, bold.colnames = TRUE, bold.varnames = FALSE,
     bold.varlevels = FALSE, predictor.colname = "Variable", print.html = FALSE,
      html.filename = "table1.html")
```
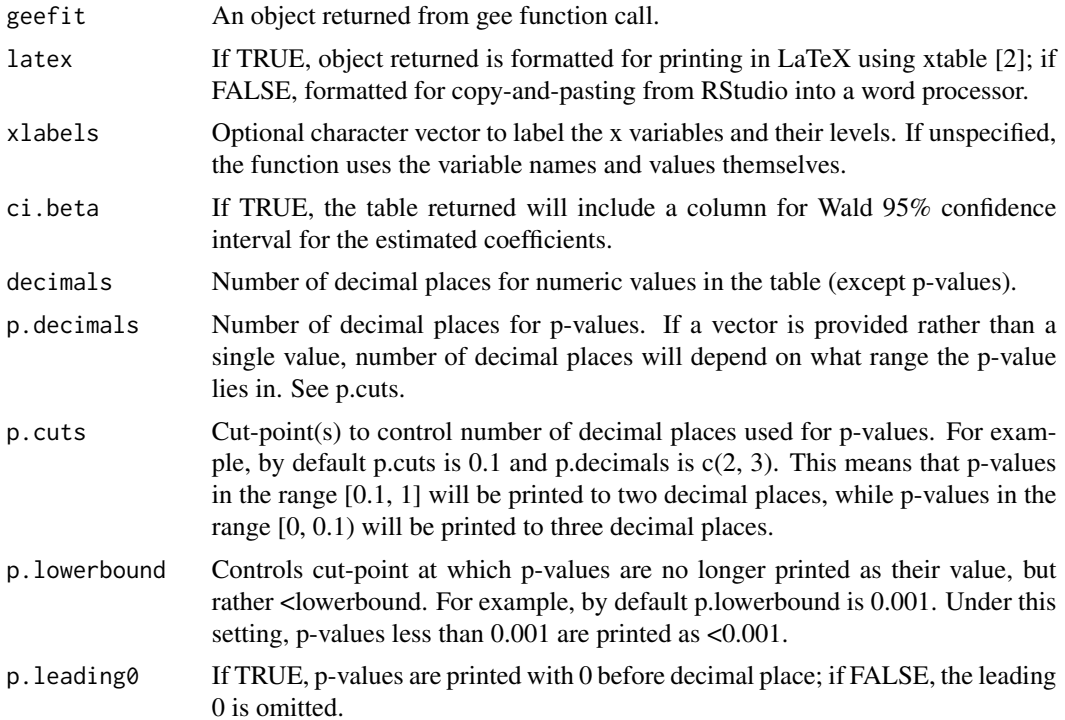

#### tabgee the contract of the contract of the contract of the contract of the contract of the contract of the contract of the contract of the contract of the contract of the contract of the contract of the contract of the con

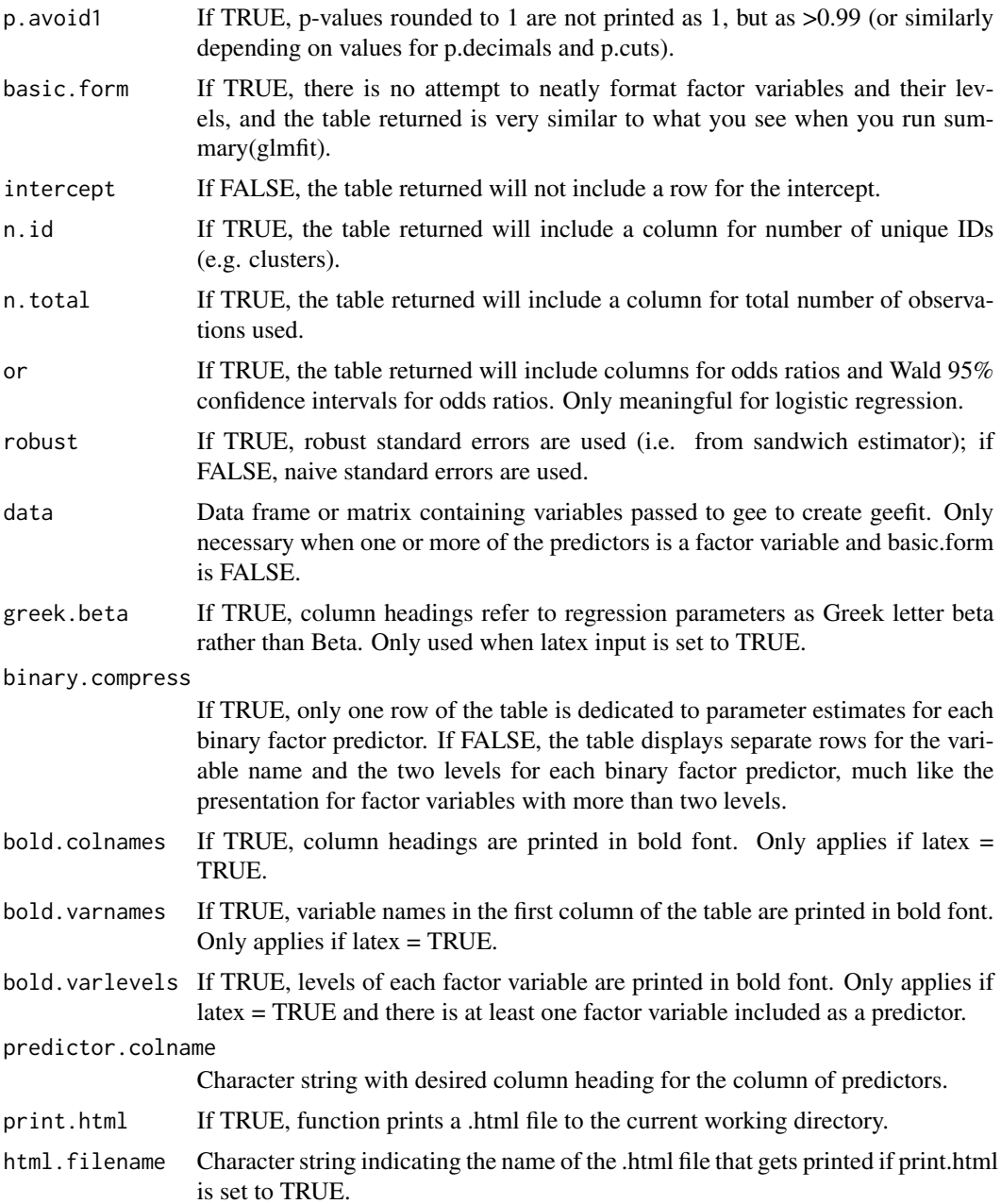

## Details

The function should work well with categorical predictors (factors), provided they are not ordered. For ordered factors, just convert to unordered before creating the gee object to pass to tabgee. Note that you can define the levels of an unordered factor to control, which dictates which level is used as the reference group in regression models. For example, suppose a factor variable x takes values "low", "medium", and "high". If you write  $x = factor(x = x, levels = c("low", "medium", "high"))$ , then you can run levels(x) to see that the levels are now arranged "low", "medium", "high". It is still a regular factor, but now if you use x as a predictor in a call to gee, "low" will be the reference group when you call gee.

Interaction terms are compatible with tabgee, but the table will be formatted a little differently if interaction terms are present. Basically including an interaction is equivalent to setting basic.form to TRUE. All variable names and levels will be exactly as they appear when you run summary(geefit), where geefit is the object returned from a call to gee.

#### Value

A character matrix that summarizes the fitted GEE. If you click on the matrix name under "Data" in the RStudio Workspace tab, you will see a clean table that you can copy and paste into a statistical report or manuscript. If latex is set to TRUE, the character matrix will be formatted for inserting into an Sweave or Knitr report using the xtable package [2].

#### Note

In older versions of RStudio, it was easier to copy tables from the Viewer and paste them directly into a text editor. The Viewer changed a few versions ago, and now it seems to work better if you paste into Microsoft Excel, and then copy again and paste into Microsoft Word. This is a little clumsy, so I recently added the new option to print a .html file with the table to your current working directory (see function inputs print.html and html.filename). Copying and pasting from the table from the .html file into a text editor seems to work well.

While tabgee should work with any object generated by a call to gee, not all possibilities have been tested. Therefore in general I recommend always doing a quick check that the table created by tabgee matches the information in the gee object itself.

## Author(s)

Dane R. Van domelen

#### References

1. Carey VJ (2012). gee: Generalized estimation equation solver. R package version 4.13-18. <https://cran.r-project.org/package=gee>.

2. Dahl DB (2013). xtable: Export tables to LaTeX or HTML. R package version 1.7-1, [https:](https://cran.r-project.org/package=xtable) [//cran.r-project.org/package=xtable](https://cran.r-project.org/package=xtable).

Acknowledgment: This material is based upon work supported by the National Science Foundation Graduate Research Fellowship under Grant No. DGE-0940903.

#### See Also

[gee](#page-0-0) [tabfreq](#page-8-1), [tabmeans](#page-24-1), [tabmedians](#page-30-1), [tabmulti](#page-36-1), [tabglm](#page-18-1), [tabcox](#page-5-1), [tabfreq.svy](#page-12-1), [tabmeans.svy](#page-28-1), [tabmedians.svy](#page-34-1), [tabmulti.svy](#page-41-1), [tabglm.svy](#page-22-1)

#### Examples

# Load in sample dataset d and convert to long format data(d)  $d2 \leq -$  reshape(data = d,

<span id="page-17-0"></span>

<span id="page-18-0"></span>tabglm and the state of the state of the state of the state of the state of the state of the state of the state of the state of the state of the state of the state of the state of the state of the state of the state of the

```
varying = c("bp.1", "bp.2", "bp.3", "highbp.1", "highbp.2", "highbp.3"),
              timevar = "bp.visit", direction = "long")
d2 <- d2[order(d2$id), ]
# Load required package gee
library("gee")
# Create labels for race levels
races <- c("White", "Black", "Mexican American", "Other")
# Test whether predictors are associated with blood pressure at 1, 2, and 3 months
geefit1 <- gee(bp \sim Age + Sex + Race + BMI + Group, id = id, data = d2,
               corstr = "unstructured")
# Create summary table using tabgee
geetable1 <- tabgee(geefit = geefit1, data = d2, n.id = TRUE, n.total = TRUE,
                    xlabels = c("Intercept", "Age", "Male", "Race", races, "BMI",
                               "Treatment"))
# Test whether predictors are associated with high blood pressure at 1, 2, and 3 months
geefit2 <- gee(highbp \sim Age + Sex + Race + BMI + Group, id = id, data = d2,
               family = binomial, corstr = "unstructured")
# Create summary table using tabgee
geetable2 <- tabgee(geefit = geefit2, data = d2, ci.beta = FALSE,
                    xlabels = c("Intercept", "Age", "Male", "Race", races, "BMI",
                               "Treatment"))
# Click on geetable1 or geetable2 in the Workspace tab of RStudio to see the tables that
# could be copied and pasted into a report or manuscript. Alternatively, setting the
# latex input to TRUE produces tables that can be inserted into LaTeX using the xtable
# package.
```
<span id="page-18-1"></span>tabglm *Generate Summary Tables of Fitted Generalized Linear Models for Statistical Reports*

#### Description

This function takes an object returned from the glm function and generates a clean summary table for a statistical report.

#### Usage

```
tabglm(glmfit, latex = FALSE, xlabels = NULL, ci.beta = TRUE, inference = "wald",
      decimals = 2, p.decimals = c(2, 3), p.cuts = 0.01, p.lowerbound = 0.001,
      p.leading0 = TRUE, p.avoid1 = FALSE, basic.form = FALSE, intercept = TRUE,
      n = FALSE, events = FALSE, greek.beta = FALSE, binary.compress = TRUE,
      bold.colnames = TRUE, bold.varnames = FALSE, bold.varlevels = FALSE,
      predictor.colname = "Variable", print.html = FALSE,
      html.filename = "table1.html")
```
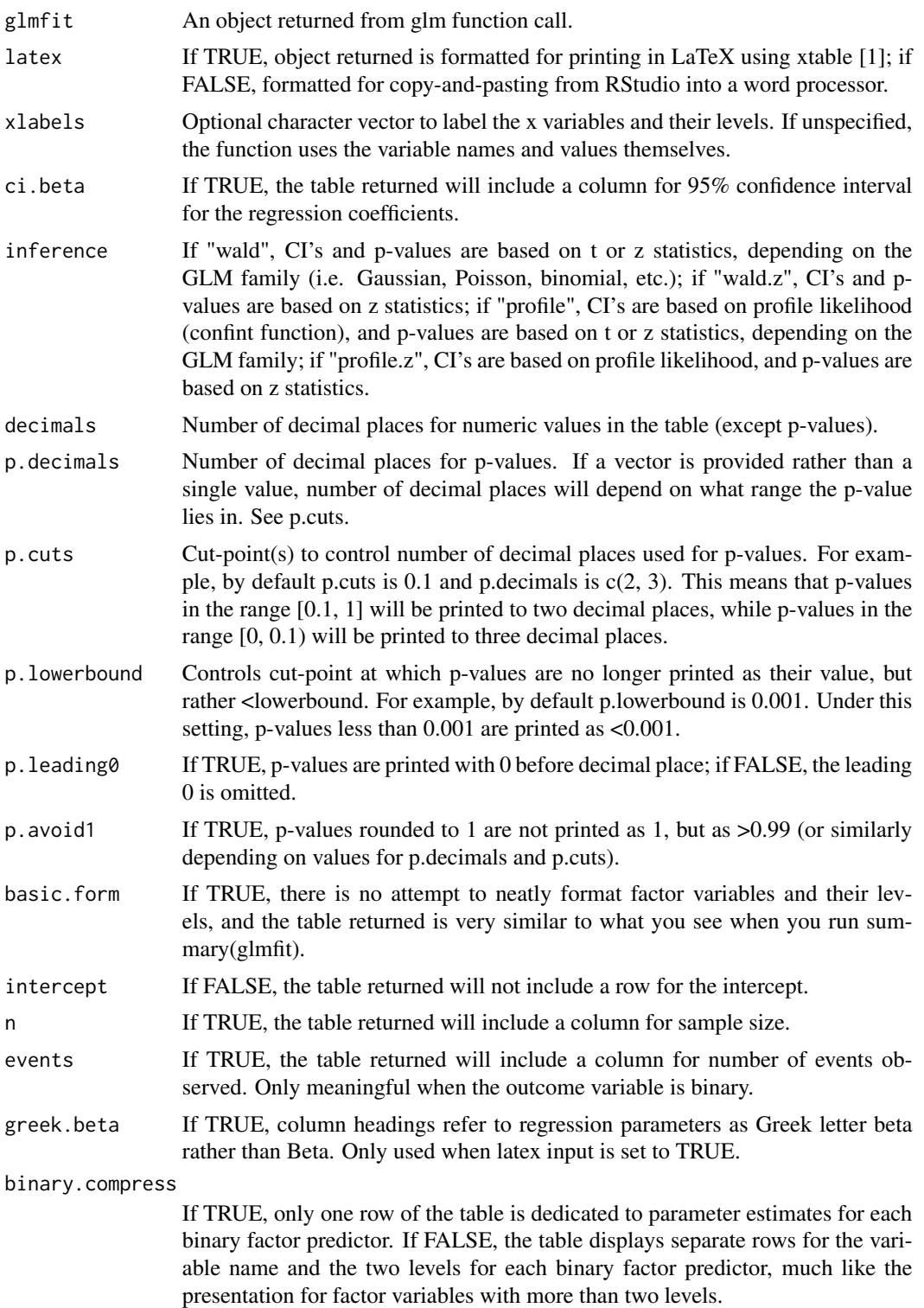

#### tabglm 21

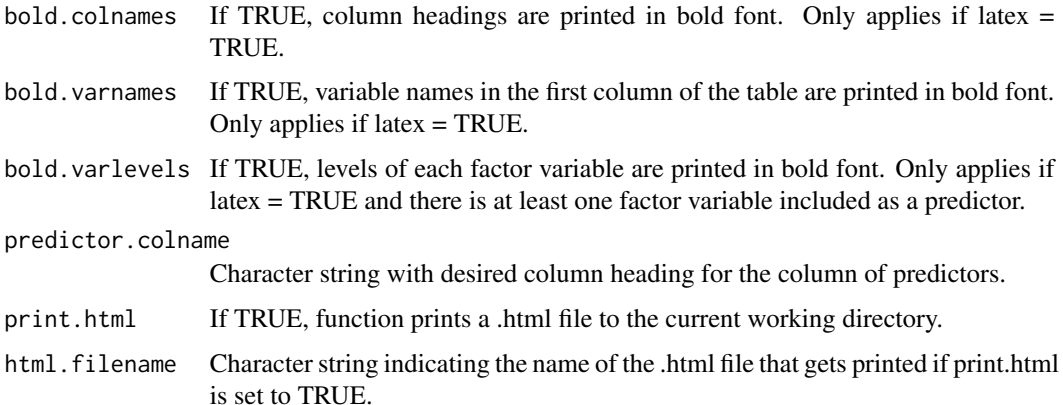

#### Details

The function should work well with categorical predictors (factors), provided they are not ordered. For ordered factors, just convert to unordered before creating the glm object to pass to tabglm. Note that you can define the levels of an unordered factor to control, which dictates which level is used as the reference group in regression models. For example, suppose a factor variable x takes values "low", "medium", and "high". If you write  $x = factor(x = x$ , levels  $= c("low", "medium", "high"),$ then you can run levels(x) to see that the levels are now arranged "low", "medium", "high". It is still a regular factor, but now if you use x as a predictor in a call to glm, "low" will be the reference group.

Interaction terms are compatible with tabglm, but the table will be formatted a little differently if interaction terms are present. Basically including an interaction is equivalent to setting basic.form to TRUE. All variable names and levels will be exactly as they appear when you run summary(glmfit), where glmfit is the object returned from a call to glm.

#### Value

A character matrix that summarizes the fitted generalized linear model. If you click on the matrix name under "Data" in the RStudio Workspace tab, you will see a clean table that you can copy and paste into a statistical report or manuscript. If latex is set to TRUE, the character matrix will be formatted for inserting into an Sweave or Knitr report using the xtable package [1].

### **Note**

In older versions of RStudio, it was easier to copy tables from the Viewer and paste them directly into a text editor. The Viewer changed a few versions ago, and now it seems to work better if you paste into Microsoft Excel, and then copy again and paste into Microsoft Word. This is a little clumsy, so I recently added the new option to print a .html file with the table to your current working directory (see function inputs print.html and html.filename). Copying and pasting from the table from the .html file into a text editor seems to work well.

This function replaces the previous functions tablin and tablog, which were for linear and logistic regression, respectively. The only capability those functions had that tabglm does not currently have is the ability to calculate standardized regression coefficients. This feature may be added to tabglm in the future.

While tabglm should work with any object generated by a call to glm, not all possibilities have been tested. Therefore in general I recommend always doing a quick check that the table created by tabglm matches the information in the glm object itself.

#### Author(s)

Dane R. Van Domelen

#### References

1. Dahl DB (2013). xtable: Export tables to LaTeX or HTML. R package version 1.7-1, [https:](https://cran.r-project.org/package=xtable) [//cran.r-project.org/package=xtable](https://cran.r-project.org/package=xtable).

Acknowledgment: This material is based upon work supported by the National Science Foundation Graduate Research Fellowship under Grant No. DGE-0940903.

#### See Also

[glm](#page-0-0) [tabfreq](#page-8-1), [tabmeans](#page-24-1), [tabmedians](#page-30-1), [tabmulti](#page-36-1), [tabcox](#page-5-1), [tabgee](#page-15-1), [tabfreq.svy](#page-12-1), [tabmeans.svy](#page-28-1), [tabmedians.svy](#page-34-1), [tabmulti.svy](#page-41-1), [tabglm.svy](#page-22-1)

#### Examples

# package.

```
# Load in sample dataset d and drop rows with missing values
data(d)
d <- d[complete.cases(d), ]
# Create labels for race levels
races <- c("White", "Black", "Mexican American", "Other")
# Test whether age, sex, race, and treatment group are associated with BMI
glmfit1 <- glm(MI \sim Age + Sex + Race + Group, data = d)lintable <- tabglm(glmfit = glmfit1,
                   xlabels = c("Intercept", "Age", "Male", "Race", races, "Treatment"))
# Test whether age, sex, race, and treatment group are associated with 1-year mortality
glmfit2 <- glm(death_1yr \sim Age + Sex + Race + Group, data = d, family = binomial)
logtable <- tabglm(glmfit = glmfit2, ci.beta = FALSE,
                   xlabels = c("Intercept", "Age", "Male", "Race", races, "Treatment"))
# Click on lintable or logtable in the Workspace tab of RStudio to see the tables that
# could be copied and pasted into a report or manuscript. Alternatively, setting the
```
# latex input to TRUE produces tables that can be inserted into LaTeX using the xtable

<span id="page-21-0"></span>

<span id="page-22-1"></span><span id="page-22-0"></span>tabglm.svy *Generate Summary Tables of Fitted Generalized Linear Models for Statistical Reports (Survey Data)*

#### Description

This function takes an object returned from the svyglm function and generates a clean summary table for a statistical report. Similar to tabglm, but for survey data. Relies heavily on the 'survey' package [1,2].

## Usage

```
tabglm.svy(svyglmfit, latex = FALSE, xlabels = NULL, ci.beta = TRUE, inference = "wald.t",
         decimals = 2, p.decimals = c(2, 3), p.cuts = 0.01, p.lowerbound = 0.001,
        p.leading0 = TRUE, p.avoid1 = FALSE, basic.form = FALSE, intercept = TRUE,
          n = FALSE, events = FALSE, greek.beta = FALSE, binary.compress = TRUE,
          bold.colnames = TRUE, bold.varnames = FALSE, bold.varlevels = FALSE,
          predictor.colname = "Variable")
```
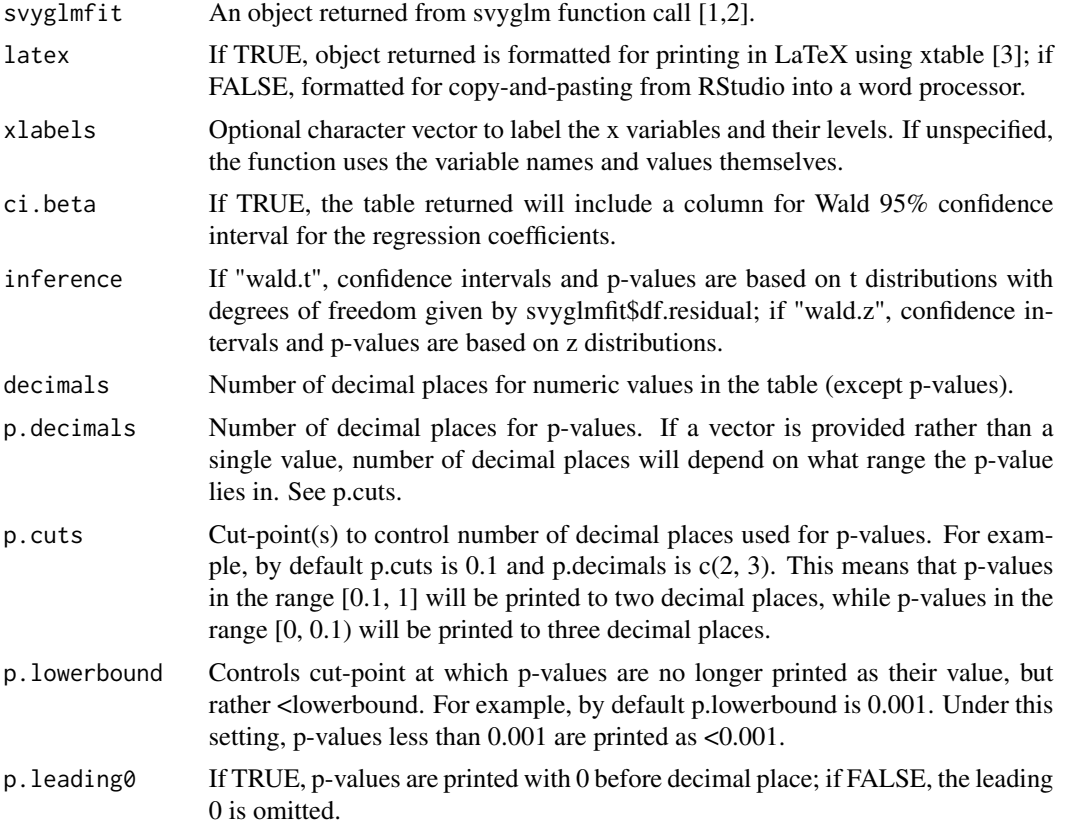

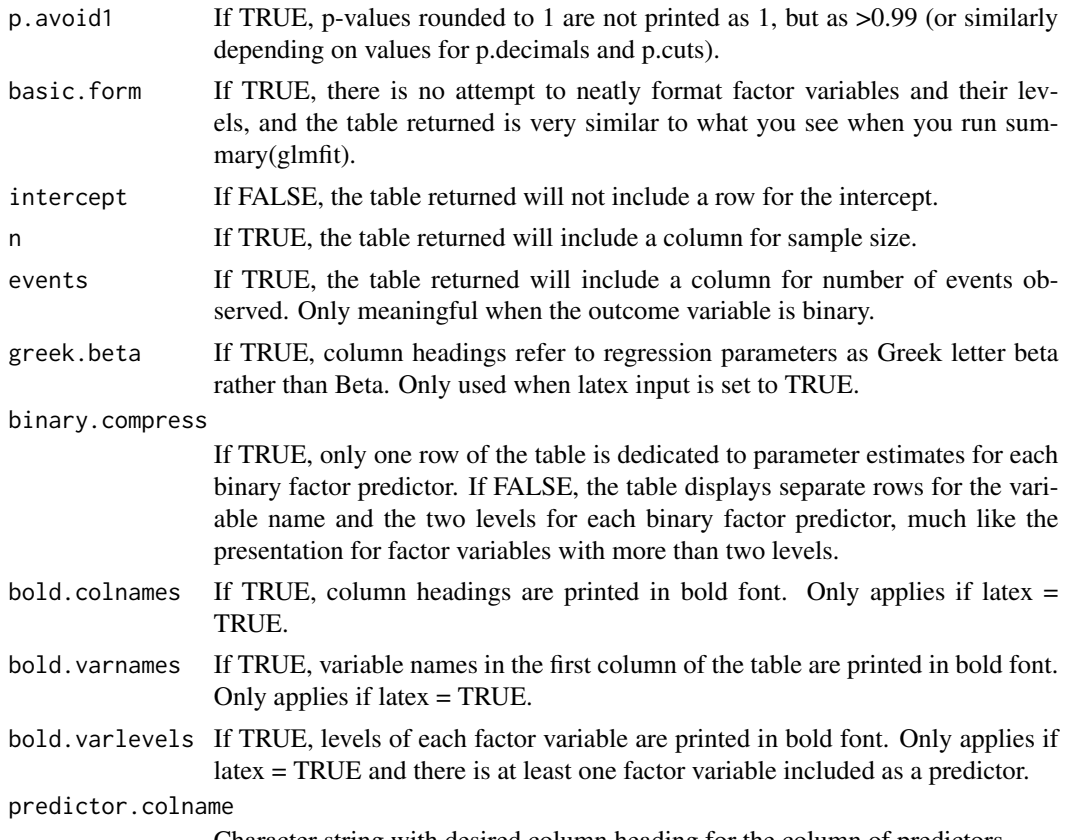

#### Character string with desired column heading for the column of predictors.

#### Details

The function should work well with categorical predictors (factors), provided they are not ordered. For ordered factors, just convert to unordered before creating the svyglm object to pass to tabglm.svy. Note that you can define the levels of an unordered factor to control, which dictates which level is used as the reference group in regression models. For example, suppose a factor variable x takes values "low", "medium", and "high". If you write  $x = factor(x = x$ , levels  $= c("low", "medium", "high"))$ , then you can run levels(x) to see that the levels are now arranged "low", "medium", "high". It is still a regular factor, but now if you use x as a predictor in a call to svyglm, "low" will be the reference group.

Interaction terms are compatible with tabglm.svy, but the table will be formatted a little differently if interaction terms are present. Basically including an interaction is equivalent to setting basic.form to TRUE. All variable names and levels will be exactly as they appear when you run summary(svyglmfit), where svyglmfit is the object returned from a call to svyglm.

#### Value

A character matrix that summarizes the fitted generalized linear model. If you click on the matrix name under "Data" in the RStudio Workspace tab, you will see a clean table that you can copy and paste into a statistical report or manuscript. If latex is set to TRUE, the character matrix will be formatted for inserting into an Sweave or Knitr report using the xtable package [3].

#### <span id="page-24-0"></span>tabmeans 25

#### **Note**

While tabglm.svy should work with any object generated by a call to svyglm, not all possibilities have been tested. Therefore in general I recommend always doing a quick check that the table created by tabglm.svy matches the information in the svyglm object itself.

#### Author(s)

Dane R. Van domelen

#### References

1. Lumley T (2012). survey: analysis of complex survey samples. R package version 3.28-2, <https://cran.r-project.org/package=survey>.

2. Lumley T (2014). Analysis of complex survey samples. Journal of Statistical Software 9(1): 1-19.

3. Dahl DB (2013). xtable: Export tables to LaTeX or HTML. R package version 1.7-1, [https:](https://cran.r-project.org/package=xtable) [//cran.r-project.org/package=xtable](https://cran.r-project.org/package=xtable).

Acknowledgment: This material is based upon work supported by the National Science Foundation Graduate Research Fellowship under Grant No. DGE-0940903.

#### See Also

[svydesign](#page-0-0) [svyglm](#page-0-0) [tabfreq](#page-8-1), [tabmeans](#page-24-1), [tabmedians](#page-30-1), [tabmulti](#page-36-1), [tabglm](#page-18-1), [tabcox](#page-5-1), [tabgee](#page-15-1), [tabfreq.svy](#page-12-1), [tabmeans.svy](#page-28-1), [tabmedians.svy](#page-34-1), [tabmulti.svy](#page-41-1)

#### Examples

#### NA

<span id="page-24-1"></span>tabmeans *Generate Summary Tables of Mean Comparisons for Statistical Reports*

#### Description

This function compares the mean of a continuous variable across levels of a categorical variable and summarizes the results in a clean table (or figure) for a statistical report.

#### Usage

tabmeans(x, y, latex = FALSE, variance = "unequal", xname = NULL, xlevels = NULL, yname = NULL, quantiles = NULL, quantile.vals = FALSE, parenth = "sd", text.label = NULL, parenth.sep = "-", decimals = NULL, p.include = TRUE,  $p.decimals = c(2, 3), p.cuts = 0.01, p.lowerbound = 0.001, p.leading0 = TRUE,$ p.avoid1 = FALSE, overall.column = TRUE, n.column = FALSE, n.headings = TRUE, bold.colnames = TRUE, bold.varnames = FALSE, variable.colname = "Variable", fig = FALSE, fig.errorbars = "z.ci", fig.title = NULL, print.html = FALSE, html.filename = "table1.html")

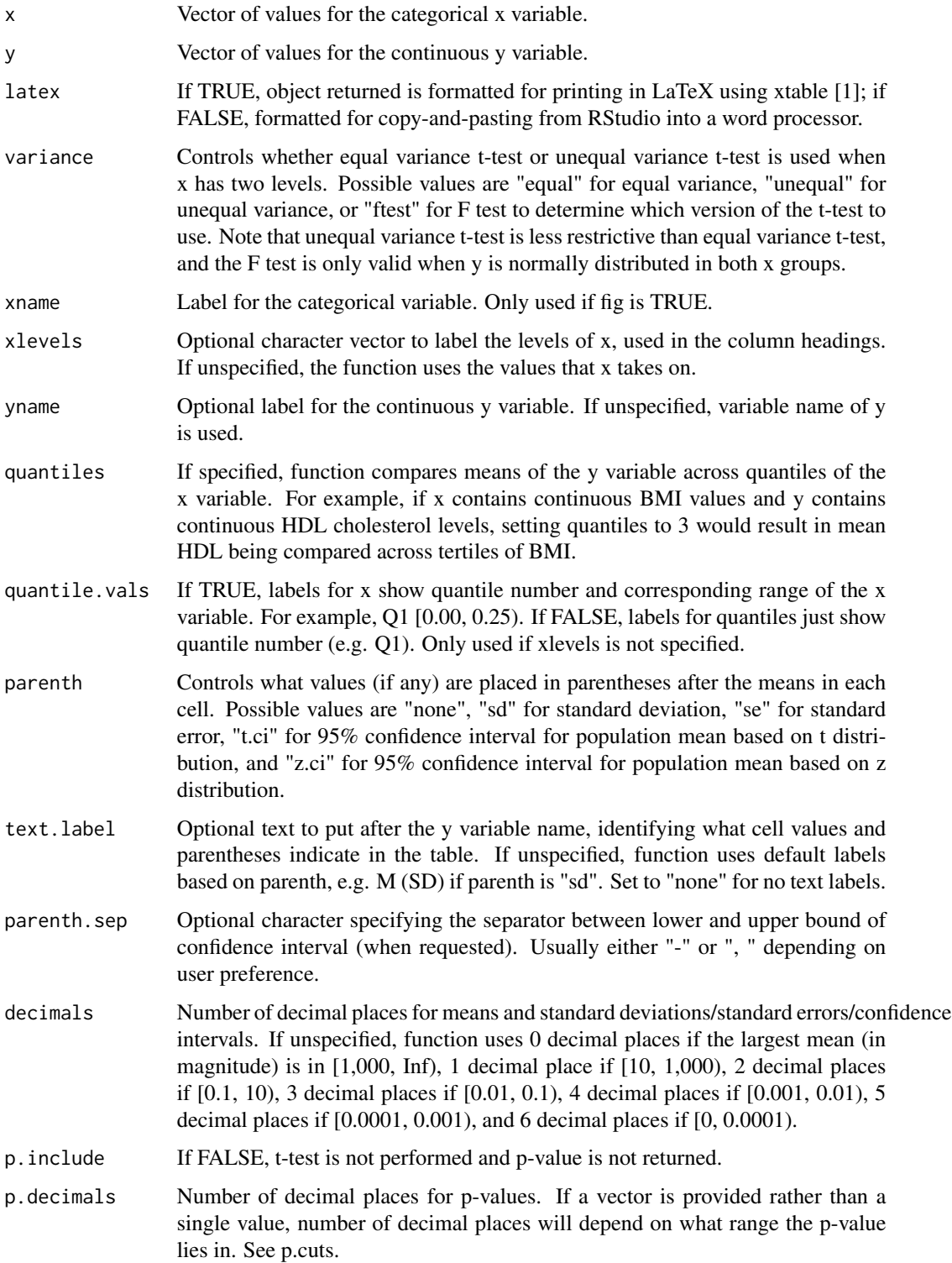

#### tabmeans 27

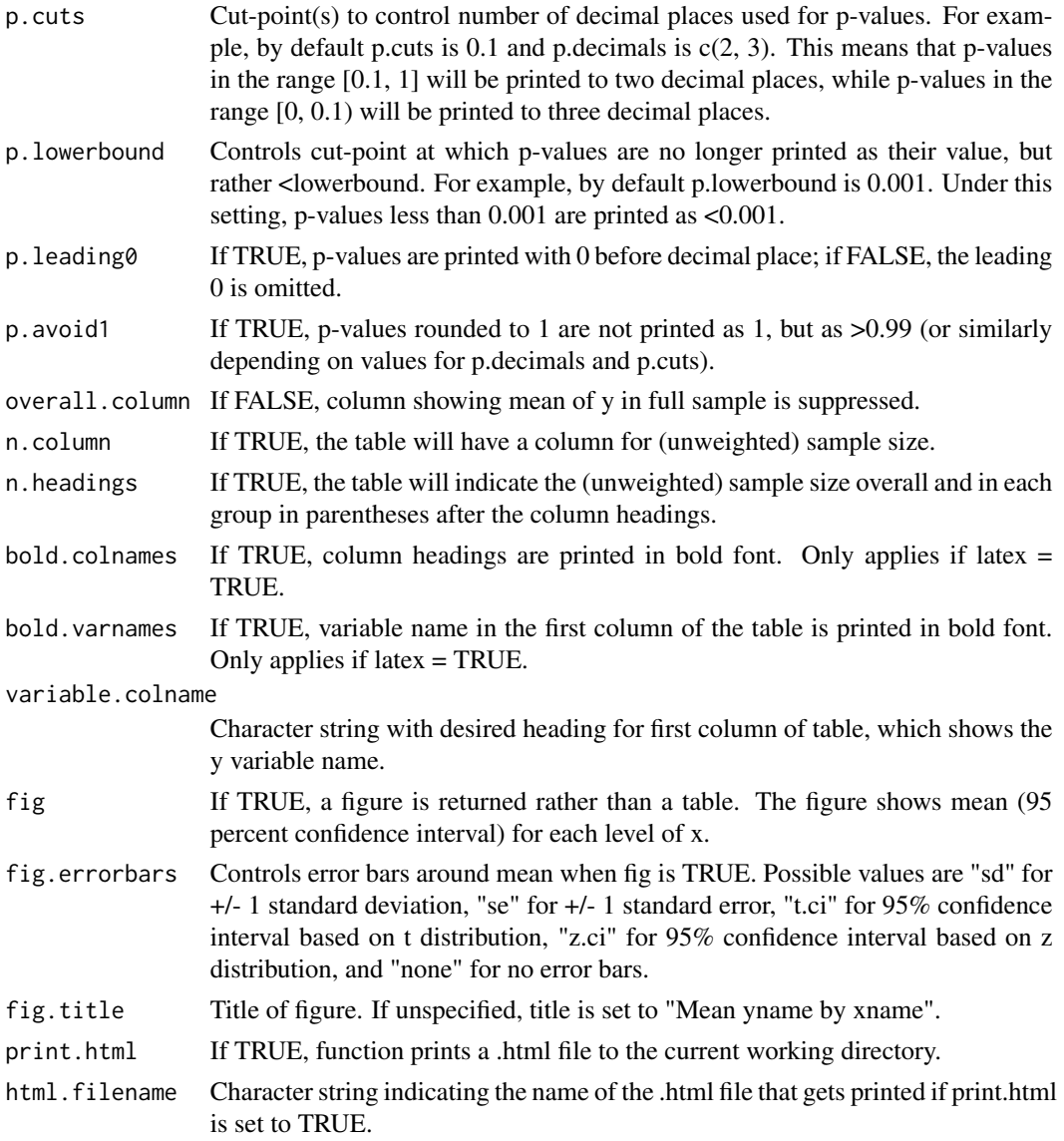

## Details

If x has two levels, a t-test is used to test for a difference in means. If x has more than two levels, a one-way analysis of variance is used to test for a difference in means across the groups.

Both x and y can have missing values. The function drops observations with missing x or y.

#### Value

A character matrix with the requested table comparing mean y across levels of x. If you click on the matrix name under "Data" in the RStudio Workspace tab, you will see a clean table that you can copy and paste into a statistical report or manuscript. If latex is set to TRUE, the character matrix will be formatted for inserting into an Sweave or Knitr report using the xtable package [1].

In older versions of RStudio, it was easier to copy tables from the Viewer and paste them directly into a text editor. The Viewer changed a few versions ago, and now it seems to work better if you paste into Microsoft Excel, and then copy again and paste into Microsoft Word. This is a little clumsy, so I recently added the new option to print a .html file with the table to your current working directory (see function inputs print.html and html.filename). Copying and pasting from the table from the .html file into a text editor seems to work well.

If you have suggestions for additional options or features, or if you would like some help using any function in the package tab, please e-mail me at vandomed@gmail.com. Thanks!

#### Author(s)

Dane R. Van Domelen

#### References

1. Dahl DB (2013). xtable: Export tables to LaTeX or HTML. R package version 1.7-1, [https:](https://cran.r-project.org/package=xtable) [//cran.r-project.org/package=xtable](https://cran.r-project.org/package=xtable).

Acknowledgment: This material is based upon work supported by the National Science Foundation Graduate Research Fellowship under Grant No. DGE-0940903.

#### See Also

[tabfreq](#page-8-1), [tabmedians](#page-30-1), [tabmulti](#page-36-1), [tabglm](#page-18-1), [tabcox](#page-5-1), [tabgee](#page-15-1), [tabfreq.svy](#page-12-1), [tabmeans.svy](#page-28-1), [tabmedians.svy](#page-34-1), [tabmulti.svy](#page-41-1), [tabglm.svy](#page-22-1)

#### Examples

```
# Load in sample dataset d and drop rows with missing values
data(d)
d <- d[complete.cases(d), ]
# Compare mean BMI in control group vs. treatment group - table and figure
meanstable1 \leq tabmeans(x = d$Group, y = d$BMI)
meansfig1 \le tabmeans(x = d$Group, y = d$BMI, fig = TRUE)
# Compare mean BMI by race - table and figure
meanstable2 \leq tabmeans(x = d$Race, y = d$BMI)
meansfig2 \leq tabmeans(x = d$Race, y = d$BMI, fig = TRUE)
# Compare mean baseline systolic BP across tertiles of BMI - table and figure
meanstable3 <- tabmeans(x = d$BMI, y = d$bp.1, yname = "Systolic BP", quantiles = 3)
meansfig3 \le tabmeans(x = d$BMI, y = d$bp.1, quantiles = 3, fig = TRUE,
                      yname = "Systolic BP", xname = "BMI Tertile")
# Create single table comparing mean BMI and mean age in control vs. treatment group
meanstable4 <- rbind(tabmeans(x = d$Group, y = d$BMI), tabmeans(x = d$Group, y = d$Age))
# An easier way to make the above table is to call the tabmulti function
meanstable5 <- tabmulti(dataset = d, xvarname = "Group", yvarnames = c("BMI", "Age"))
```
<span id="page-27-0"></span>

## **Note**

#### <span id="page-28-0"></span>tabmeans.svy 29

```
# meanstable4 and meanstable5 are equivalent
all(meanstable4 == meanstable5)
# Click on meanstable 1, ... , meanstable5 in the Workspace tab of RStudio to see the
# tables that could be copied and pasted into a report. Alternatively, setting the latex
# input to TRUE produces tables that can be inserted into LaTeX using the xtable package.
```
<span id="page-28-1"></span>tabmeans.svy *Generate Summary Tables of Mean Comparisons for Statistical Reports (Survey Data)*

#### Description

This function compares the mean of a continuous variable across levels of a categorical variable and summarizes the results in a clean table for a statistical report. Similar to tabmeans, but for survey data. Relies heavily on the 'survey' package [1,2].

#### Usage

```
tabmeans.svy(x, y, svy, latex = FALSE, xlevels = NULL, yname = "Y variable",
             test = "Wald", decimals = 1, p.decimals = c(2, 3), p.cuts = 0.01,
          p.lowerbound = 0.001, p.leading0 = TRUE, p.avoid1 = FALSE, n.column = FALSE,
             n.headings = TRUE, bold.colnames = TRUE, bold.varnames = FALSE,
             variable.colname = "Variable")
```
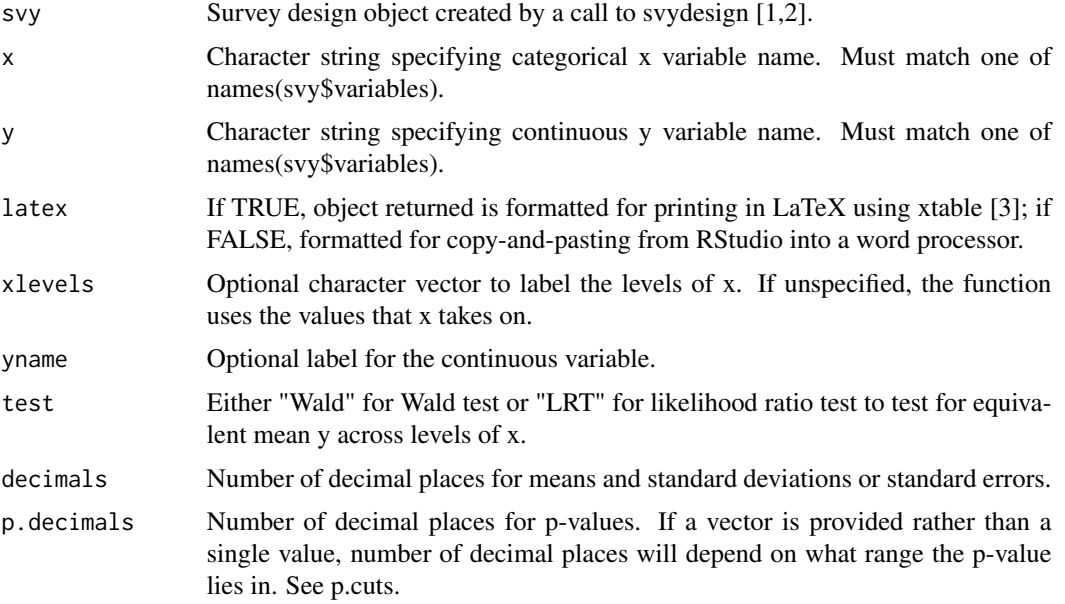

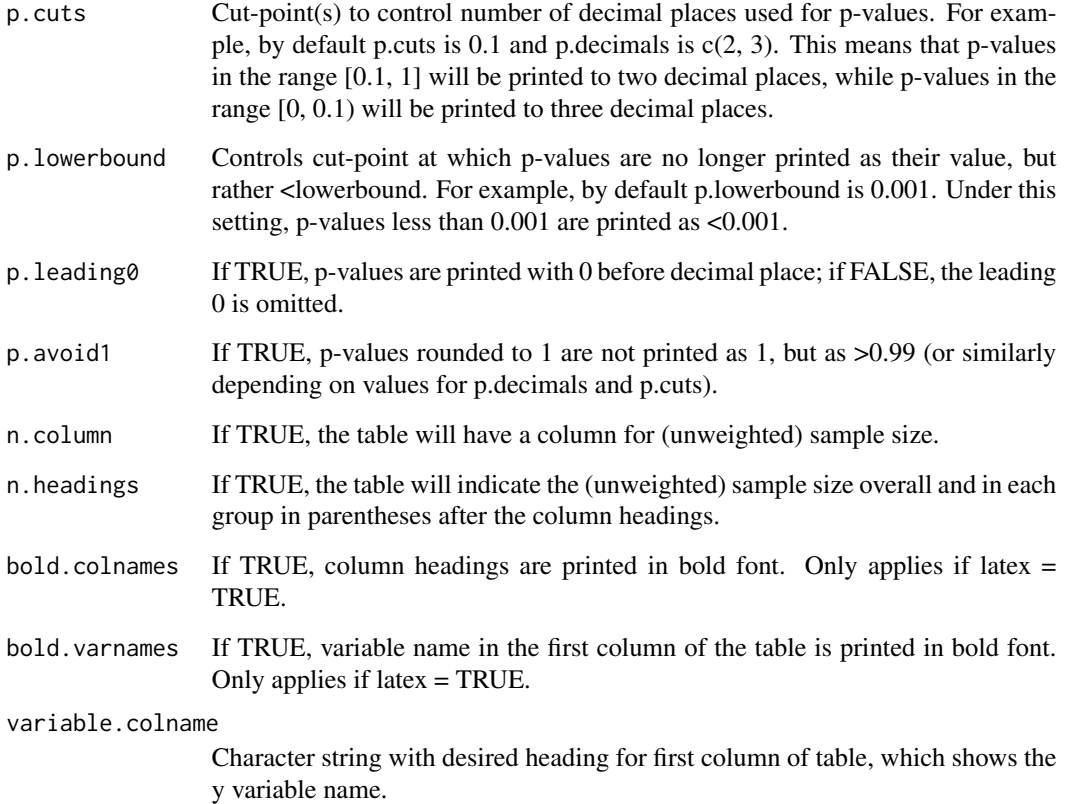

#### Details

NA

## Value

A character matrix with the requested table comparing mean y across levels of x. If you click on the matrix name under "Data" in the RStudio Workspace tab, you will see a clean table that you can copy and paste into a statistical report or manuscript. If latex is set to TRUE, the character matrix will be formatted for inserting into an Sweave or Knitr report using the xtable package [3].

#### Note

Currently this function is fairly basic. Future versions should allow for more flexibility. If you have any specific suggestions for additional options, please e-mail me at vandomed@gmail.com. Thanks!

## Author(s)

Dane R. Van Domelen

#### <span id="page-30-0"></span>tabmedians 31

#### References

1. Lumley T (2012). survey: analysis of complex survey samples. R package version 3.28-2, <https://cran.r-project.org/package=survey>.

2. Lumley T (2014). Analysis of complex survey samples. Journal of Statistical Software 9(1): 1-19.

3. Dahl DB (2013). xtable: Export tables to LaTeX or HTML. R package version 1.7-1, [https:](https://cran.r-project.org/package=xtable) [//cran.r-project.org/package=xtable](https://cran.r-project.org/package=xtable).

Acknowledgment: This material is based upon work supported by the National Science Foundation Graduate Research Fellowship under Grant No. DGE-0940903.

#### See Also

[svydesign](#page-0-0), [svyglm](#page-0-0), [tabfreq](#page-8-1), [tabmeans](#page-24-1), [tabmedians](#page-30-1), [tabmulti](#page-36-1), [tabglm](#page-18-1), [tabcox](#page-5-1), [tabgee](#page-15-1), [tabfreq.svy](#page-12-1), [tabmedians.svy](#page-34-1), [tabmulti.svy](#page-41-1), [tabglm.svy](#page-22-1)

#### Examples

#### NA

<span id="page-30-1"></span>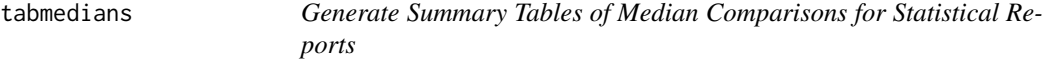

#### **Description**

This function compares the median of a continuous variable across levels of a categorical variable and summarizes the results in a clean table for a statistical report.

#### Usage

```
tabmedians(x, y, latex = FALSE, xlevels = NULL, yname = NULL, quantiles = NULL,
        quantile.vals = FALSE, parenth = "iqr", text.label = NULL, parenth.sep = "-",
         decimals = NULL, p.include = TRUE, p.decimals = c(2, 3), p.cuts = 0.01,
           p.lowerbound = 0.001, p.leading0 =TRUE, p.avoid1 = FALSE,
           overall.column = TRUE, n.column = FALSE, n.headings = TRUE,
        bold.colnames = TRUE, bold.varnames = FALSE, variable.colname = "Variable",
          print.html = FALSE, html.filename = "table1.html")
```
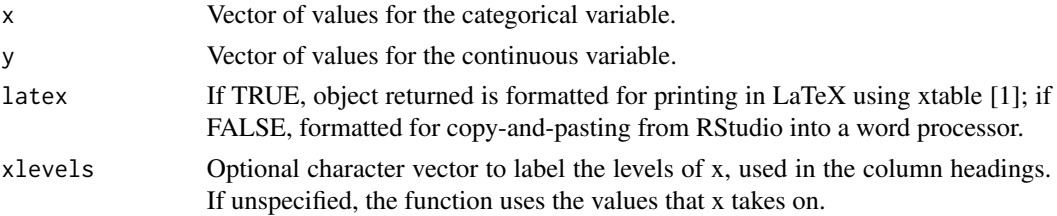

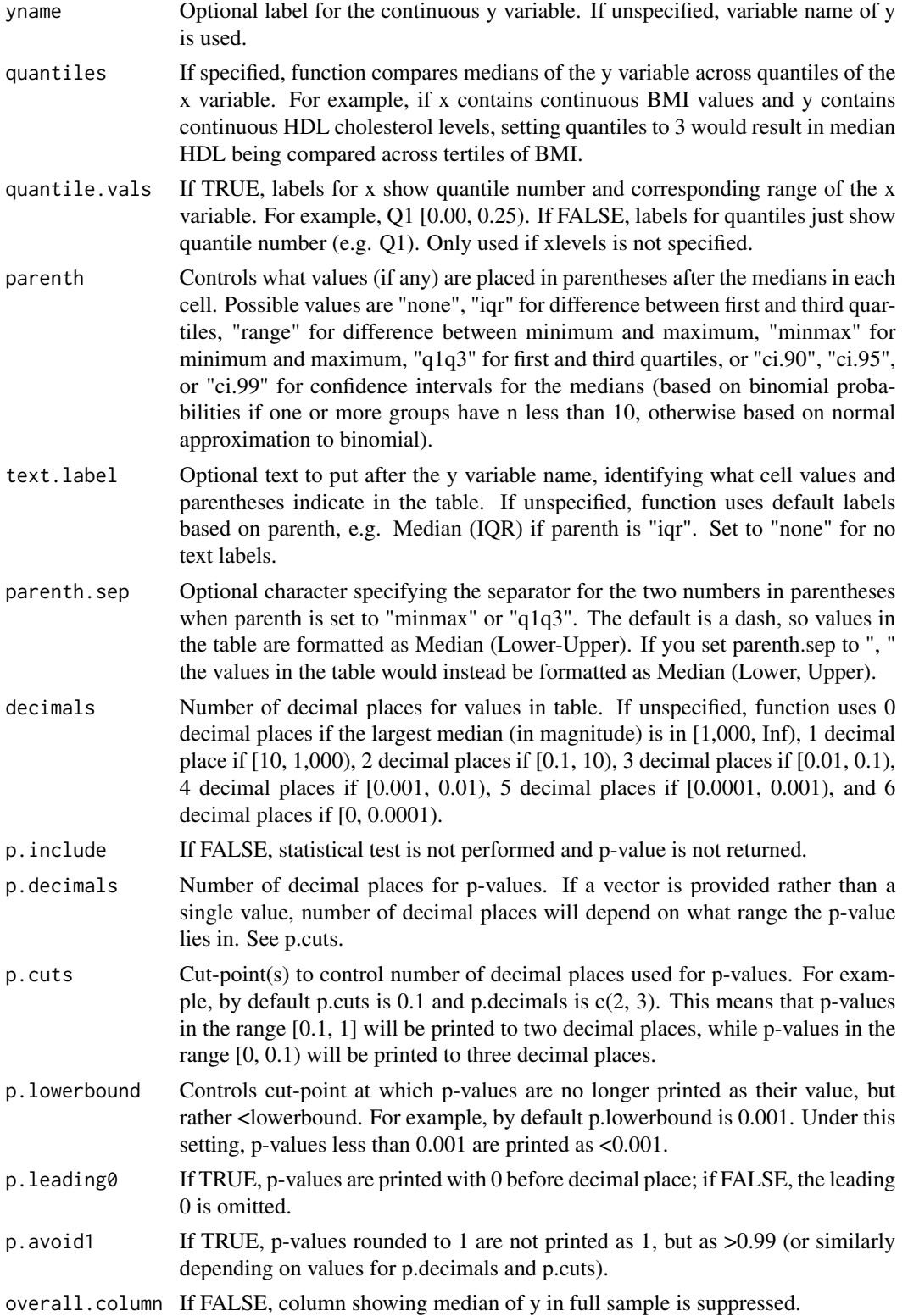

#### tabmedians 33

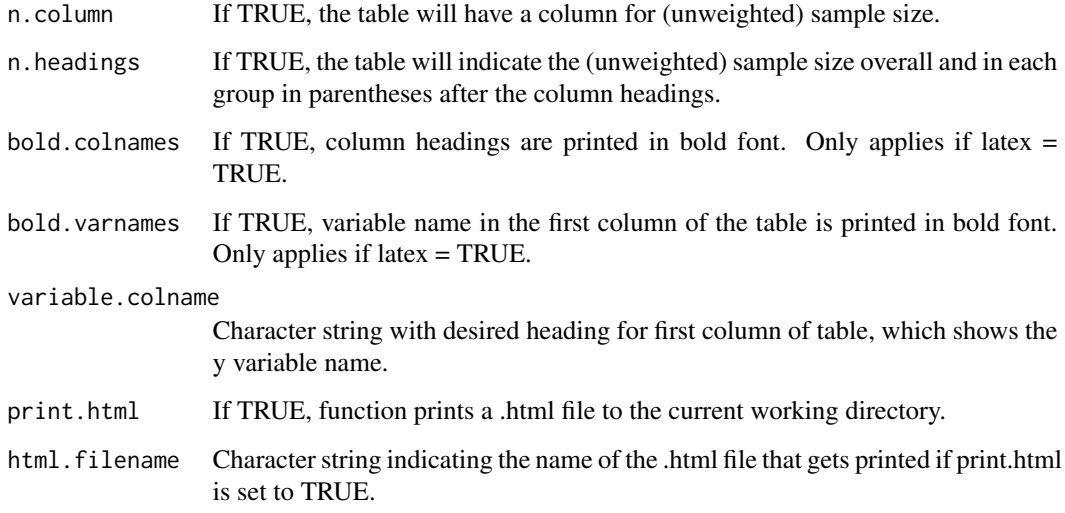

#### Details

If x has two levels, a Mann-Whitney U (also known as Wilcoxon rank-sum) test is used to test whether the distribution of the continuous variable (y) differs in the two groups  $(x)$ . If x has more than two levels, a Kruskal-Wallis test is used to test whether the distribution of y differs across at least two of the x groups.

Both x and y can have missing values. The function drops observations with missing x or y.

#### Value

A character matrix with the requested table comparing median y across levels of x. If you click on the matrix name under "Data" in the RStudio Workspace tab, you will see a clean table that you can copy and paste into a statistical report or manuscript. If latex is set to TRUE, the character matrix will be formatted for inserting into an Sweave or Knitr report using the xtable package [1].

## Note

In older versions of RStudio, it was easier to copy tables from the Viewer and paste them directly into a text editor. The Viewer changed a few versions ago, and now it seems to work better if you paste into Microsoft Excel, and then copy again and paste into Microsoft Word. This is a little clumsy, so I recently added the new option to print a .html file with the table to your current working directory (see function inputs print.html and html.filename). Copying and pasting from the table from the .html file into a text editor seems to work well.

If you have suggestions for additional options or features, or if you would like some help using any function in the package tab, please e-mail me at vandomed@gmail.com. Thanks!

#### Author(s)

Dane R. Van Domelen

#### <span id="page-33-0"></span>References

1. Dahl DB (2013). xtable: Export tables to LaTeX or HTML. R package version 1.7-1, [https:](https://cran.r-project.org/package=xtable) [//cran.r-project.org/package=xtable](https://cran.r-project.org/package=xtable).

Acknowledgment: This material is based upon work supported by the National Science Foundation Graduate Research Fellowship under Grant No. DGE-0940903.

#### See Also

[tabfreq](#page-8-1), [tabmeans](#page-24-1), [tabmulti](#page-36-1), [tabglm](#page-18-1), [tabcox](#page-5-1), [tabgee](#page-15-1), [tabfreq.svy](#page-12-1), [tabmeans.svy](#page-28-1), [tabmedians.svy](#page-34-1), [tabmulti.svy](#page-41-1), [tabglm.svy](#page-22-1)

#### Examples

# package.

```
# Load in sample dataset d and drop rows with missing values
data(d)
d <- d[complete.cases(d), ]
# Create labels for group and race
groups <- c("Control", "Treatment")
races <- c("White", "Black", "Mexican American", "Other")
# Compare median BMI in control group vs. treatment group
medtable1 \le tabmedians(x = d$Group, y = d$BMI)
# Repeat, but show first and third quartile rather than IQR in parentheses
medtable2 <- tabmedians(x = d$Group, y = d$BMI, parenth = "q1q3")
# Compare median BMI by race, suppressing overall column and (n = ) part of headings
medtable3 <- tabmedians(x = d$Race, y = d$BMI, overall.column = FALSE, n.headings = FALSE)
# Compare median BMI by quartile of age
medtable4 <- tabmedians(x = d$Age, y = d$BMI, quantiles = 4)
# Create single table comparing median BMI and median age in control vs. treatment group
medtable5 <- rbind(tabmedians(x = d$Group, y = d$BMI), tabmedians(x = d$Group, y = d$Age))
# A (usually) faster way to make the above table is to call the tabmulti function
medtable6 <- tabmulti(dataset = d, xvarname = "Group", yvarnames = c("BMI", "Age"),
                      ymeasures = "median")
# medtable5 and medtable6 are equivalent
all(medtable5 == medtable6)
# Click on medtable1, ... , medtable6 in the Workspace tab of RStudio to see the tables
# that could be copied and pasted into a report or manuscript. Alternatively, setting the
# latex input to TRUE produces tables that can be inserted into LaTeX using the xtable
```
<span id="page-34-1"></span><span id="page-34-0"></span>tabmedians.svy *Generate Summary Tables of Median Comparisons for Statistical Reports (Survey Data)*

#### Description

This function compares the median of a continuous variable across levels of a categorical variable and summarizes the results in a clean table for a statistical report. Similar to tabmeans, but for survey data. Relies heavily on the 'survey' package [1,2].

#### Usage

```
tabmedians.svy(svy, x, y, latex = FALSE, xlevels = NULL, yname = "Y variable",
            test = "wilcoxon", decimals = 1, p.include = TRUE, p.decimals = c(2, 3),
            p.cuts = 0.01, p.lowerbound = 0.001, p.leading0 = TRUE, p.avoid1 = FALSE,
            n.column = FALSE, n.headings = TRUE, parenth = "iqr", text.label = NULL,
               parenth.sep = "-", bold.colnames = TRUE, bold.varnames = FALSE,
               variable.colname = "Variable")
```
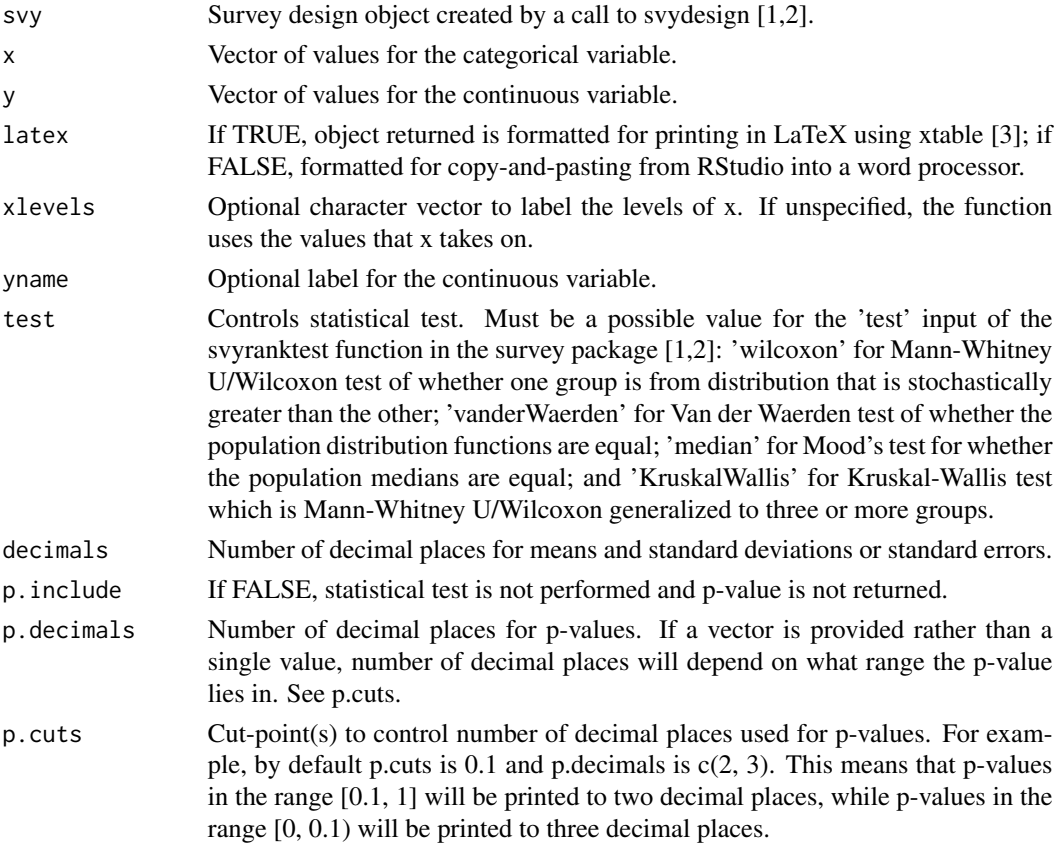

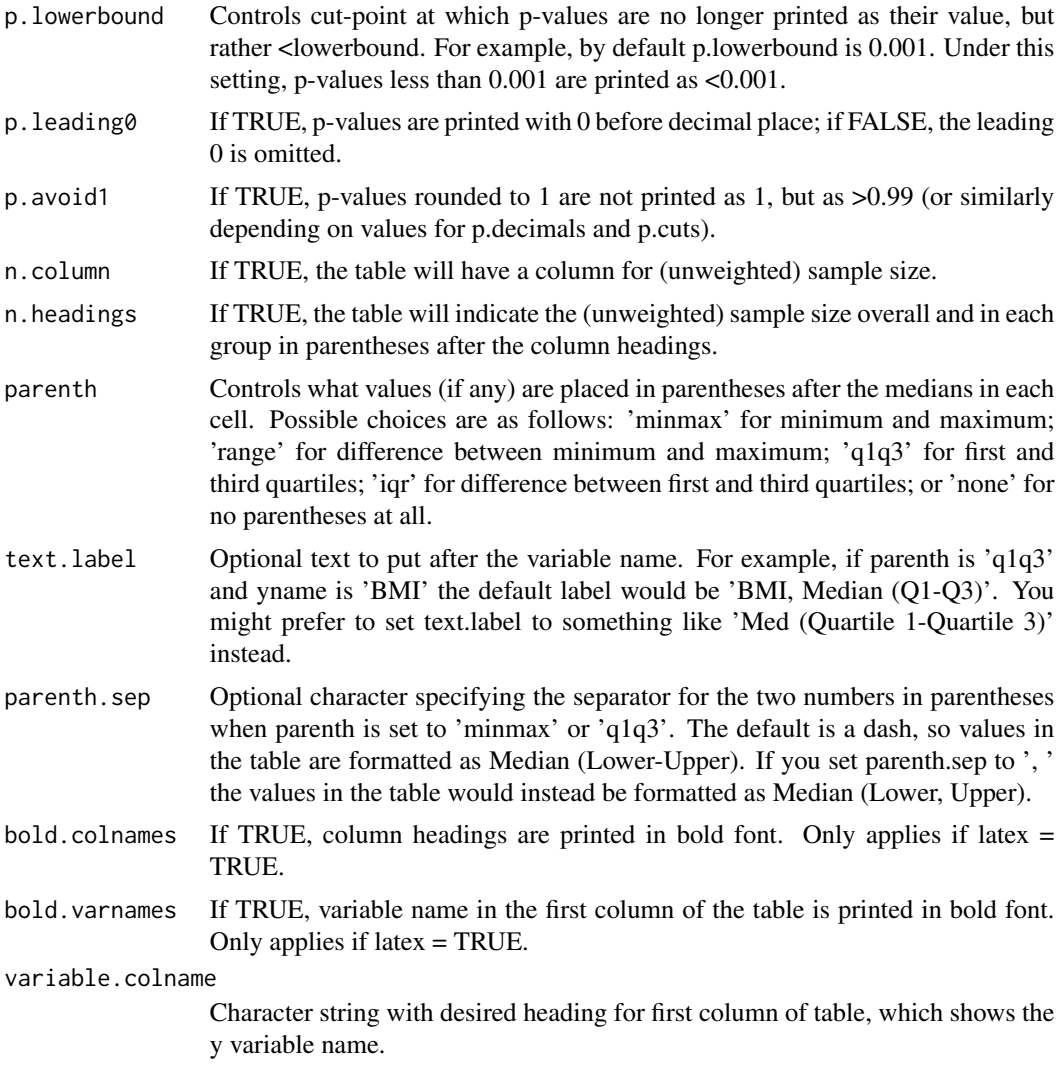

## Details

NA

## Value

A character matrix with the requested table comparing median y across levels of x. If you click on the matrix name under "Data" in the RStudio Workspace tab, you will see a clean table that you can copy and paste into a statistical report or manuscript. If latex is set to TRUE, the character matrix will be formatted for inserting into an Sweave or Knitr report using the xtable package [3].

## Note

If you have suggestions for additional options or features, or if you would like some help using any function in the package tab, please e-mail me at vandomed@gmail.com. Thanks!

#### <span id="page-36-0"></span>tabmulti 37

#### Author(s)

Dane R. Van Domelen

#### **References**

1. Lumley T (2012). survey: analysis of complex survey samples. R package version 3.28-2, <https://cran.r-project.org/package=survey>.

2. Lumley T (2014). Analysis of complex survey samples. Journal of Statistical Software 9(1): 1-19.

3. Dahl DB (2013). xtable: Export tables to LaTeX or HTML. R package version 1.7-1, [https:](https://cran.r-project.org/package=xtable) [//cran.r-project.org/package=xtable](https://cran.r-project.org/package=xtable).

Acknowledgment: This material is based upon work supported by the National Science Foundation Graduate Research Fellowship under Grant No. DGE-0940903.

#### See Also

[svydesign](#page-0-0), [svyquantile](#page-0-0), [svyranktest](#page-0-0), [tabfreq](#page-8-1), [tabmeans](#page-24-1), [tabmulti](#page-36-1), [tabglm](#page-18-1), [tabcox](#page-5-1), [tabgee](#page-15-1), [tabfreq.svy](#page-12-1), [tabmeans.svy](#page-28-1), [tabmulti.svy](#page-41-1), [tabglm.svy](#page-22-1)

#### Examples

NA

<span id="page-36-1"></span>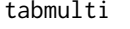

Generate Multi-row Tables Comparing Means/Medians/Frequencies *of Multiple Variables Across Levels of One Categorical Variable*

#### Description

This function basically provides an alternative to making multiple calls to tabmeans, tabmedians, and tabfreq, then using rbind to combine the results into a single table.

#### Usage

```
tabmulti(dataset, xvarname, yvarnames, ymeasures = NULL, listwise.deletion = TRUE,
         latex = FALSE, xlevels = NULL, ynames = yvarnames, ylevels = NULL,
       quantiles = NULL, quantile.vals = FALSE, parenth.sep = "-", decimals = NULL,
       cell = "n", freq.parenth = NULL, freq.text.label = NULL, freq.test = "chi",means.parenth = "sd", means.text.label = NULL, variance = "unequal",
        medians.parenth = "iqr", medians.text.label = NULL, p.include = TRUE,
       p.decimals = c(2, 3), p.cuts = 0.01, p.lowerbound = 0.001, p.leading0 = TRUE,
       p.avoid1 = FALSE, overall.column = TRUE, n.column = FALSE, n.headings = TRUE,
         compress = FALSE, bold.colnames = TRUE, bold.varnames = FALSE,
       bold.varlevels = FALSE, variable.colname = "Variable", print.html = FALSE,
        html.filename = "table1.html")
```
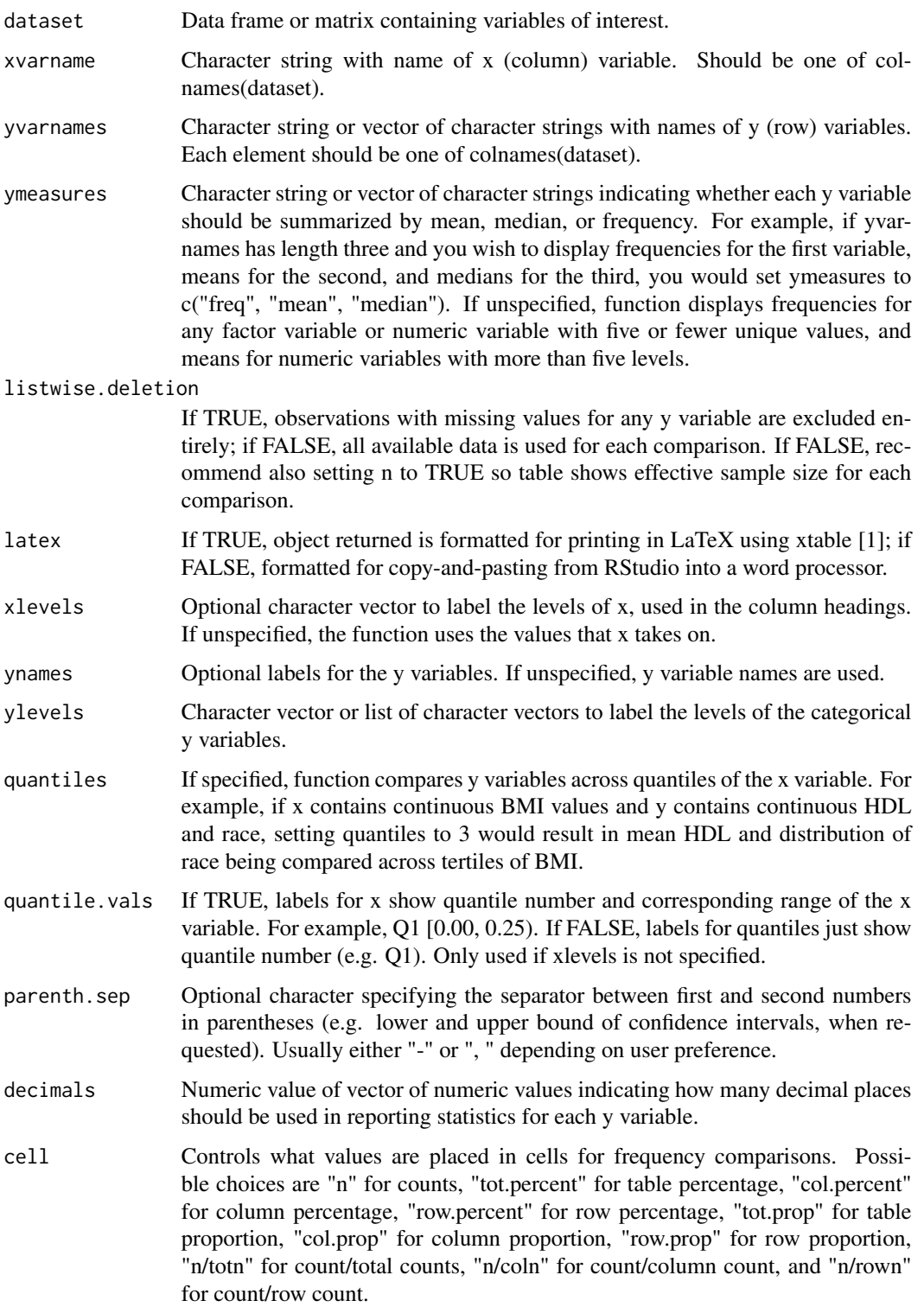

#### tabmulti 39

freq.parenth Controls what values (if any) are placed in parentheses after the values in each cell for frequency comparisons. By default, if cell is "n", "n/totn", "n/coln", or "n/rown" then the corresponding percentage is shown in parentheses; if cell is "tot.percent", "col.percent", "row.percent", "tot.prop", "col.prop", or "row.prop" then a 95% confidence interval for the requested percentage of proportion is shown in parentheses. Possible values are "none", "se" (for standard error of requested percentage or proportion based on cell), "ci" (for 95% confidence interval for requested percentage of proportion based on cell), "tot.percent", "col.percent", "row.percent", "tot.prop", "col.prop", and "row.prop".

freq.text.label

Optional text to put after the y variable name for frequency comparisons, identifying what cell values and parentheses indicate in the table. If unspecified, function uses default labels based on cell and freq.parenth settings. Set to "none" for no text labels.

- freq.tests Character string or vector of character strings indicating what statistical tests should be used to compare distributions of each categorical row variable across levels of the column variable. Elements can be "chi" for Pearson's chi-squared test, which is valid only in large samples; 'fisher' for Fisher's exact test, which is valid in small or large samples; 'z' for z test without continuity correction; or 'z.continuity' for z test with continuity correction. 'z' and 'z.continuity' can only be used for binary column and row variables.
- means.parenth Controls what values (if any) are placed in parentheses after the means in each cell for mean comparisons. Possible values are "none", "sd" for standard deviation, "se" for standard error, "t.ci" for 95% confidence interval for population mean based on t distribution, and "z.ci" for 95% confidence interval for population mean based on z distribution.

means.text.label

Optional text to put after the y variable name for mean comparisons, identifying what cell values and parentheses indicate in the table. If unspecified, function uses default labels based on parenth, e.g. M (SD) if means.parenth is "sd". Set to "none" for no text labels.

variance Controls whether equal variance t-test or unequal variance t-test is used for mean comparisons when x has two levels. Possible values are "equal" for equal variance, "unequal" for unequal variance, or "ftest" for F test to determine which version of the t-test to use. Note that unequal variance t-test is less restrictive than equal variance t-test, and the F test is only valid when y is normally distributed in both x groups.

medians.parenth

Controls what values (if any) are placed in parentheses after the medians in each cell for median comparisons. Possible values are "none", "iqr" for difference between first and third quartiles, "range" for difference between minimum and maximum, "minmax" for minimum and maximum, and "q1q3" for first and third quartiles.

medians.text.label

Optional text to put after the y variable name for median comparisons, identifying what cell values and parentheses indicate in the table. If unspecified, function uses default labels based on parenth, e.g. Median (IQR) if medians.parenth is "iqr". Set to "none" for no text labels.

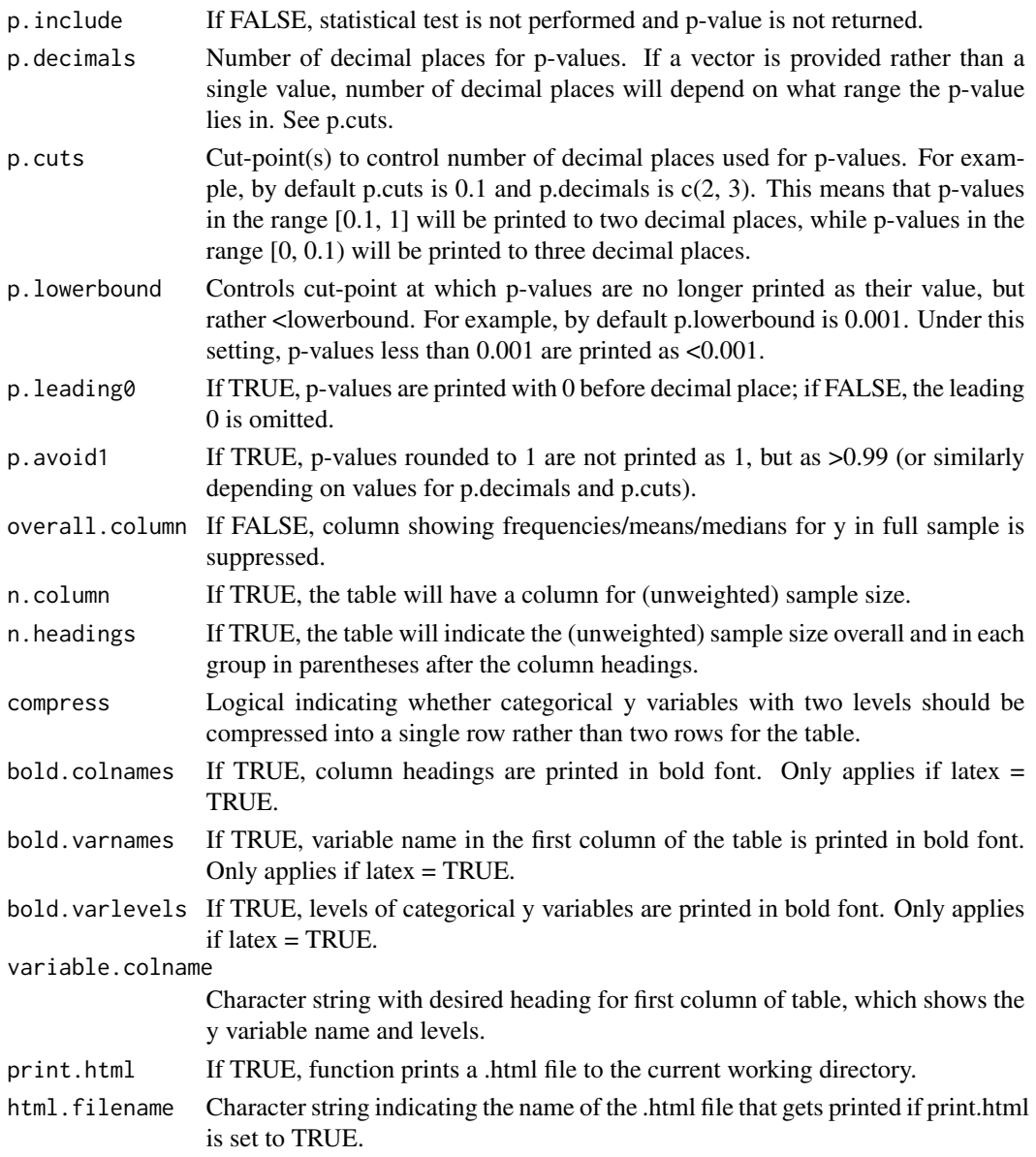

## Details

See help files for tabmeans, tabmedians, and tabfreq for details on statistical tests.

## Value

A character matrix comparing mean/medians/frequencies of row variables across levels of the column variable. If you click on the matrix name under "Data" in the RStudio Workspace tab, you will see a clean table that you can copy and paste into a statistical report or manuscript. If latex is set to TRUE, the character matrix will be formatted for inserting into an Sweave or Knitr report using the xtable package [1].

#### <span id="page-40-0"></span>tabmulti 41

#### **Note**

In older versions of RStudio, it was easier to copy tables from the Viewer and paste them directly into a text editor. The Viewer changed a few versions ago, and now it seems to work better if you paste into Microsoft Excel, and then copy again and paste into Microsoft Word. This is a little clumsy, so I recently added the new option to print a .html file with the table to your current working directory (see function inputs print.html and html.filename). Copying and pasting from the table from the .html file into a text editor seems to work well.

If you have suggestions for additional options or features, or if you would like some help using any function in the package tab, please e-mail me at vandomed@gmail.com. Thanks!

#### Author(s)

Dane R. Van Domelen

#### **References**

1. Dahl DB (2013). xtable: Export tables to LaTeX or HTML. R package version 1.7-1, [https:](https://cran.r-project.org/package=xtable) [//cran.r-project.org/package=xtable](https://cran.r-project.org/package=xtable).

Acknowledgment: This material is based upon work supported by the National Science Foundation Graduate Research Fellowship under Grant No. DGE-0940903.

## See Also

[tabfreq](#page-8-1), [tabmeans](#page-24-1), [tabmedians](#page-30-1), [tabglm](#page-18-1), [tabcox](#page-5-1), [tabgee](#page-15-1), [tabfreq.svy](#page-12-1), [tabmeans.svy](#page-28-1), [tabmedians.svy](#page-34-1), [tabmulti.svy](#page-41-1), [tabglm.svy](#page-22-1)

#### Examples

```
# Load in sample dataset d
data(d)
# Compare age, sex, race, and BMI in control vs. treatment group
# data for each comparison
table1 \le tabmulti(dataset = d, xvarname = "Group",
                   yvarnames = c("Age", "Sex", "Race", "BMI"))
# Repeat, but use all available data for each comparison (as opposed to listwise deletion)
table2 <- tabmulti(dataset = d, xvarname = "Group", n.column = TRUE, n.headings = FALSE,
                  yvarnames = c("Age", "Sex", "Race", "BMI"), listwise.deletion = FALSE)
# Same as table1, but compare medians rather than means for BMI
table3 \leq tabmulti(dataset = d, xvarname = "Group",yvarnames = c("Age", "Sex", "Race", "BMI"),
                   ymeasures = c("mean", "freq", "freq", "median"))
# Click on table1, table2, or table3 in the Workspace tab of RStudio to see the tables
```
# that could be copied and pasted into a report or manuscript. Alternatively, setting # the latex input to TRUE produces tables that can be inserted into LaTeX using the # xtable package.

<span id="page-41-1"></span><span id="page-41-0"></span>tabmulti.svy *Generate Multi-row Tables Comparing Means/Medians/Frequencies of Multiple Variables Across Levels of One Categorical Variable (Survey Data)*

#### Description

This function basically provides an alternative to making multiple calls to tabmeans.svy, tabmedians.svy, and tabfreq.svy, then using rbind to combine the results into a single table. Similar to tabmulti, but for survey data. Relies heavily on the 'survey' package [1,2].

## Usage

```
tabmulti.svy(svy, xvarname, yvarnames, ymeasures = NULL, listwise.deletion = FALSE,
             latex = FALSE, xlevels = NULL, ynames = yvarnames, ylevels = NULL,
             mean.tests = "Wald", median.tests = "wilcoxon", freq.tests = "F",
            decimals = 1, p.include = TRUE, p.decimals = c(2, 3), p.cuts = 0.01,
          p. lowerbound = 0.001, p. leading0 = TRUE, p. avoid1 = FALSE, n. column = FALSE,
             n.headings = TRUE, se = FALSE, compress = FALSE, parenth = "iqr",
             text.label = NULL, parenth.sep = "-", bold.colnames = TRUE,
          bold.varnames = FALSE, bold.varlevels = FALSE, variable.colname = "Variable")
```
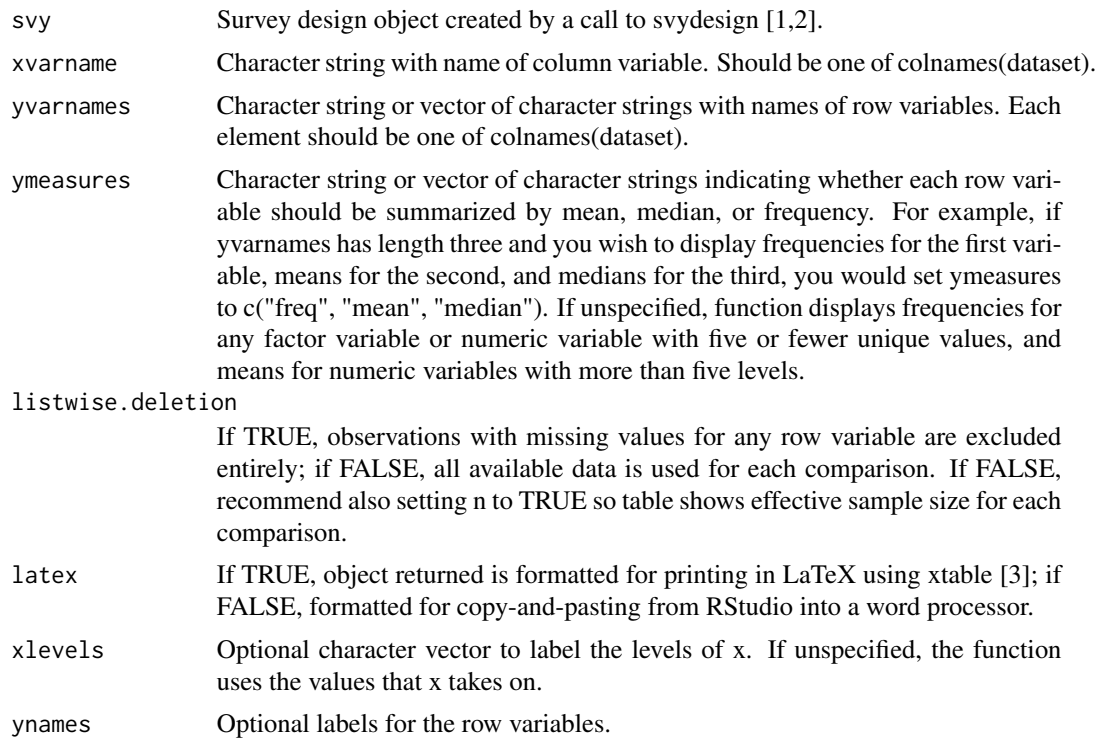

mean.tests Character string or vector of character strings indicating what statistical tests should be used to compare means for each row variable for which a comparison of means is requested. Elements should be 'Wald' for Wald test or 'LRT' for likelihood ratio test.

row variables.

- median.tests Character string or vector of character strings indicating what statistical tests should be used to compare medians for each row variable for which a comparison of medians is requested. Elements should be possible values for the 'test' input of the svyranktest function in the survey package [1,2]: 'wilcoxon' for Mann-Whitney U/Wilcoxon test of whether one group is from distribution that is stochastically greater than the other; 'vanderWaerden' for Van der Waerden test of whether the population distribution functions are equal; 'median' for Mood's test for whether the population medians are equal; and 'KruskalWallis' for Kruskal-Wallis test which is Mann-Whitney U/Wilcoxon generalized to three or more groups.
- freq.tests Character string or vector of character strings indicating what statistical tests should be used to compare distributions of each categorical row variable across levels of the column variable. Elements should be possible values for the 'statistic' input of the svychisq function in the survey package [1,2]: 'F', 'Chisq', 'Wald', 'adjWald', 'lincom', or 'saddlepoint'.
- decimals Number of decimal places for various cell entries, such as means and percentages. Does not affect p-values.
- p.include If FALSE, statistical test is not performed and p-value is not returned.
- p.decimals Number of decimal places for p-values. If a vector is provided rather than a single value, number of decimal places will depend on what range the p-value lies in. See p.cuts.
- p.cuts Cut-point(s) to control number of decimal places used for p-values. For example, by default p.cuts is  $0.1$  and p.decimals is  $c(2, 3)$ . This means that p-values in the range [0.1, 1] will be printed to two decimal places, while p-values in the range [0, 0.1) will be printed to three decimal places.
- p.lowerbound Controls cut-point at which p-values are no longer printed as their value, but rather <lowerbound. For example, by default p.lowerbound is 0.001. Under this setting, p-values less than 0.001 are printed as <0.001.
- p.leading0 If TRUE, p-values are printed with 0 before decimal place; if FALSE, the leading 0 is omitted.
- p.avoid1 If TRUE, p-values rounded to 1 are not printed as 1, but as >0.99 (or similarly depending on values for p.decimals and p.cuts).
- n.column If TRUE, the table will have a column for (unweighted) sample size.
- n.headings If TRUE, the table will indicate the (unweighted) sample size overall and in each group in parentheses after the column headings.
- se If TRUE, the table will present mean (standard error) rather than mean (standard deviation) for continuous row variables.

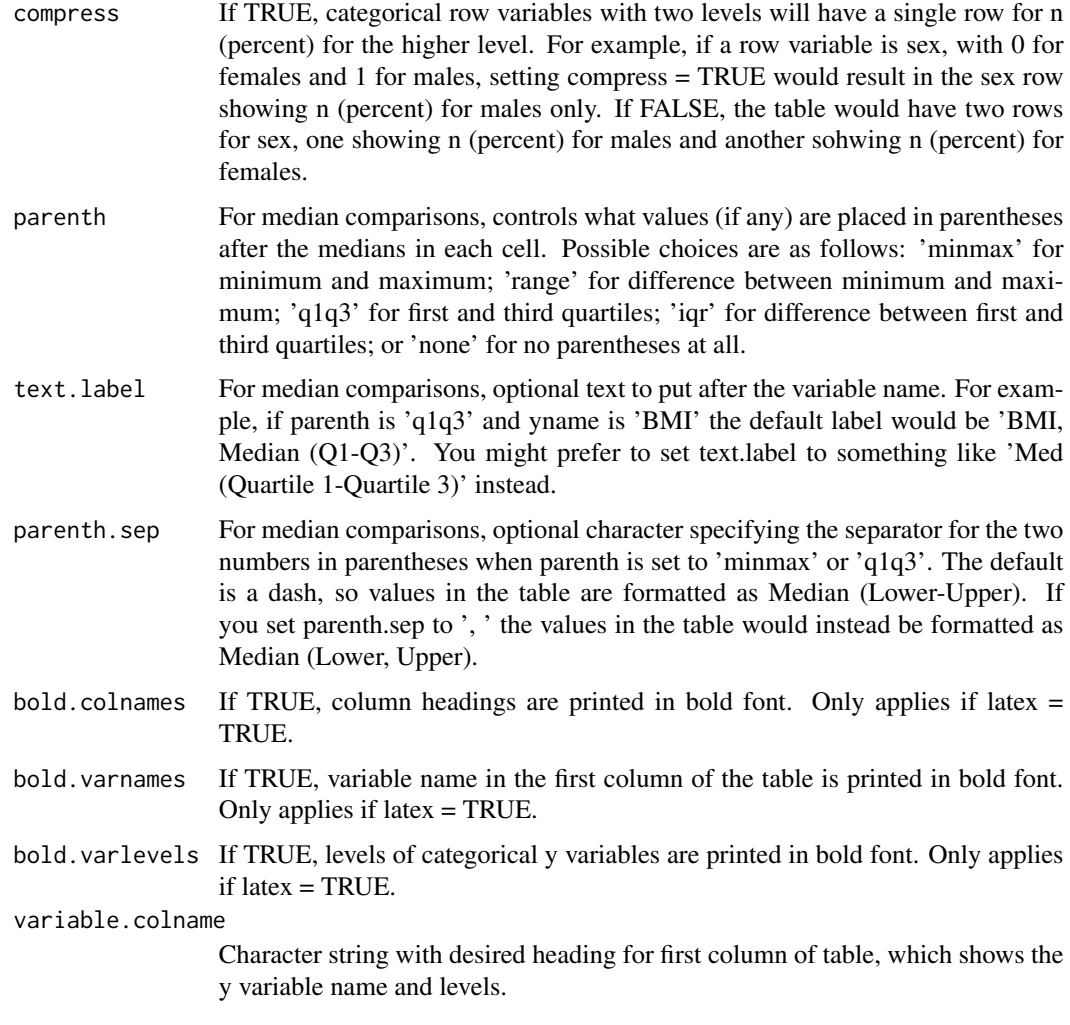

## Details

Please see help files for tabmeans.svy, tabmedians.svy, and tabfreq.svy for details on statistical tests.

## Value

A character matrix comparing mean/medians/frequencies of row variables across levels of the column variable. If you click on the matrix name under "Data" in the RStudio Workspace tab, you will see a clean table that you can copy and paste into a statistical report or manuscript. If latex is set to TRUE, the character matrix will be formatted for inserting into an Sweave or Knitr report using the xtable package [3].

## Note

If you have suggestions for additional options or features, or if you would like some help using any function in the package tab, please e-mail me at vandomed@gmail.com. Thanks!

## <span id="page-44-0"></span>tabmulti.svy 45

## Author(s)

Dane R. Van Domelen

#### References

1. Lumley T (2012). survey: analysis of complex survey samples. R package version 3.28-2, <https://cran.r-project.org/package=survey>.

2. Lumley T (2014). Analysis of complex survey samples. Journal of Statistical Software 9(1): 1-19.

3. Dahl DB (2013). xtable: Export tables to LaTeX or HTML. R package version 1.7-1, [https:](https://cran.r-project.org/package=xtable) [//cran.r-project.org/package=xtable](https://cran.r-project.org/package=xtable).

Acknowledgment: This material is based upon work supported by the National Science Foundation Graduate Research Fellowship under Grant No. DGE-0940903.

## See Also

[svydesign](#page-0-0), [svyglm](#page-0-0), [svychisq](#page-0-0), [svyquantile](#page-0-0), [svyranktest](#page-0-0), [tabfreq](#page-8-1), [tabmeans](#page-24-1), [tabmedians](#page-30-1), [tabglm](#page-18-1), [tabcox](#page-5-1), [tabgee](#page-15-1), [tabfreq.svy](#page-12-1), [tabmeans.svy](#page-28-1), [tabmedians.svy](#page-34-1), [tabglm.svy](#page-22-1)

#### Examples

NA

# <span id="page-45-0"></span>Index

∗Topic Cox proportional hazards tabcox, [6](#page-5-0) ∗Topic anova tabmeans, [25](#page-24-0) tabmeans.svy, [29](#page-28-0) tabmulti, [37](#page-36-0) tabmulti.svy, [42](#page-41-0) ∗Topic crosstab tabfreq, [9](#page-8-0) tabfreq.svy, [13](#page-12-0) ∗Topic datasets d, [4](#page-3-0) ∗Topic frequency tabfreq, [9](#page-8-0) tabfreq.svy, [13](#page-12-0) ∗Topic generalized estimating equation tabgee, [16](#page-15-0) ∗Topic generalized linear model tabglm, [19](#page-18-0) tabglm.svy, [23](#page-22-0) ∗Topic marginal model tabgee, [16](#page-15-0) ∗Topic means tabmeans, [25](#page-24-0) tabmeans.svy, [29](#page-28-0) tabmulti, [37](#page-36-0) tabmulti.svy, [42](#page-41-0) ∗Topic median tabmedians, [31](#page-30-0) tabmedians.svy, [35](#page-34-0) ∗Topic p-values formatp, [5](#page-4-0) ∗Topic package tab-package, [2](#page-1-0) ∗Topic p formatp, [5](#page-4-0) ∗Topic regression tabcox, [6](#page-5-0)

∗Topic survey tabfreq.svy, [13](#page-12-0) tabmeans.svy, [29](#page-28-0) tabmedians.svy, [35](#page-34-0) ∗Topic t-test tabmeans, [25](#page-24-0) tabmulti, [37](#page-36-0) tabmulti.svy, [42](#page-41-0) ∗Topic table tabcox, [6](#page-5-0) tabfreq, [9](#page-8-0) tabfreq.svy, [13](#page-12-0) tabgee, [16](#page-15-0) tabglm, [19](#page-18-0) tabglm.svy, [23](#page-22-0) tabmeans, [25](#page-24-0) tabmeans.svy, [29](#page-28-0) tabmedians, [31](#page-30-0) tabmedians.svy, [35](#page-34-0) tabmulti, [37](#page-36-0) tabmulti.svy, [42](#page-41-0) coxph, *[9](#page-8-0)* d, [4](#page-3-0) formatp, *[2](#page-1-0)*, [5](#page-4-0) gee, *[18](#page-17-0)* glm, *[22](#page-21-0)* svychisq, *[15](#page-14-0)*, *[45](#page-44-0)* svydesign, *[15](#page-14-0)*, *[25](#page-24-0)*, *[31](#page-30-0)*, *[37](#page-36-0)*, *[45](#page-44-0)* svyglm, *[25](#page-24-0)*, *[31](#page-30-0)*, *[45](#page-44-0)* svyquantile, *[37](#page-36-0)*, *[45](#page-44-0)* svyranktest, *[37](#page-36-0)*, *[45](#page-44-0)* tab *(*tab-package*)*, [2](#page-1-0) tab-package, [2](#page-1-0) tabcox, *[2](#page-1-0)*, [6,](#page-5-0) *[12](#page-11-0)*, *[15](#page-14-0)*, *[18](#page-17-0)*, *[22](#page-21-0)*, *[25](#page-24-0)*, *[28](#page-27-0)*, *[31](#page-30-0)*, *[34](#page-33-0)*, *[37](#page-36-0)*, *[41](#page-40-0)*, *[45](#page-44-0)*

#### INDEX 47

tabfreq, [2](#page-1-0), [9](#page-8-0), 9, [15](#page-14-0), [18](#page-17-0), [22](#page-21-0), [25](#page-24-0), [28](#page-27-0), [31](#page-30-0), [34](#page-33-0), [37](#page-36-0), *[41](#page-40-0)* , *[45](#page-44-0)* tabfreq.svy, [2](#page-1-0), [9](#page-8-0), [12](#page-11-0), [13](#page-12-0), [18](#page-17-0), [22](#page-21-0), [25](#page-24-0), [28](#page-27-0), [31](#page-30-0), *[34](#page-33-0)* , *[37](#page-36-0)* , *[41](#page-40-0)* , *[45](#page-44-0)* tabgee, [2](#page-1-0), [9](#page-8-0), [12](#page-11-0), [15](#page-14-0), [16](#page-15-0), [22](#page-21-0), [25](#page-24-0), [28](#page-27-0), [31](#page-30-0), [34](#page-33-0), [37](#page-36-0), *[41](#page-40-0)* , *[45](#page-44-0)* tabglm, [2](#page-1-0), [9](#page-8-0), [12](#page-11-0), [15](#page-14-0), [18](#page-17-0), [19](#page-18-0), [25](#page-24-0), [28](#page-27-0), [31](#page-30-0), [34](#page-33-0), [37](#page-36-0), *[41](#page-40-0)* , *[45](#page-44-0)* tabglm.svy, [2](#page-1-0), [9](#page-8-0), [12](#page-11-0), [15](#page-14-0), [18](#page-17-0), [22](#page-21-0), [23](#page-22-0), [28](#page-27-0), [31](#page-30-0), *[34](#page-33-0)* , *[37](#page-36-0)* , *[41](#page-40-0)* , *[45](#page-44-0)* tabmeans, [2](#page-1-0), [9](#page-8-0), [12](#page-11-0), [15](#page-14-0), [18](#page-17-0), [22](#page-21-0), [25](#page-24-0), 25, [31](#page-30-0), [34](#page-33-0), *[37](#page-36-0)* , *[41](#page-40-0)* , *[45](#page-44-0)* tabmeans.svy, [2](#page-1-0), [9](#page-8-0), [12](#page-11-0), [15](#page-14-0), [18](#page-17-0), [22](#page-21-0), [25](#page-24-0), [28](#page-27-0), [29](#page-28-0), *[34](#page-33-0)* , *[37](#page-36-0)* , *[41](#page-40-0)* , *[45](#page-44-0)* tabmedians, [2](#page-1-0), [9](#page-8-0), [12](#page-11-0), [15](#page-14-0), [18](#page-17-0), [22](#page-21-0), [25](#page-24-0), [28](#page-27-0), [31](#page-30-0), [31](#page-30-0) , *[41](#page-40-0)* , *[45](#page-44-0)* tabmedians.svy , *[2](#page-1-0)* , *[9](#page-8-0)* , *[12](#page-11-0)* , *[15](#page-14-0)* , *[18](#page-17-0)* , *[22](#page-21-0)* , *[25](#page-24-0)* , *[28](#page-27-0)* , *[31](#page-30-0)* , *[34](#page-33-0)* , [35](#page-34-0) , *[41](#page-40-0)* , *[45](#page-44-0)* tabmulti, [2](#page-1-0), [9](#page-8-0), [12](#page-11-0), [15](#page-14-0), [18](#page-17-0), [22](#page-21-0), [25](#page-24-0), [28](#page-27-0), [31](#page-30-0), [34](#page-33-0), *[37](#page-36-0)* , [37](#page-36-0) tabmulti.svy, [2](#page-1-0), [9](#page-8-0), [12](#page-11-0), [15](#page-14-0), [18](#page-17-0), [22](#page-21-0), [25](#page-24-0), [28](#page-27-0), [31](#page-30-0), *[34](#page-33-0)* , *[37](#page-36-0)* , *[41](#page-40-0)* , [42](#page-41-0)